**PERFORMANCE MADE SMARTER** 

# Sicherheitshandbuch *5437 / 6437 2-Draht HART 7 Temperaturmessumformer*

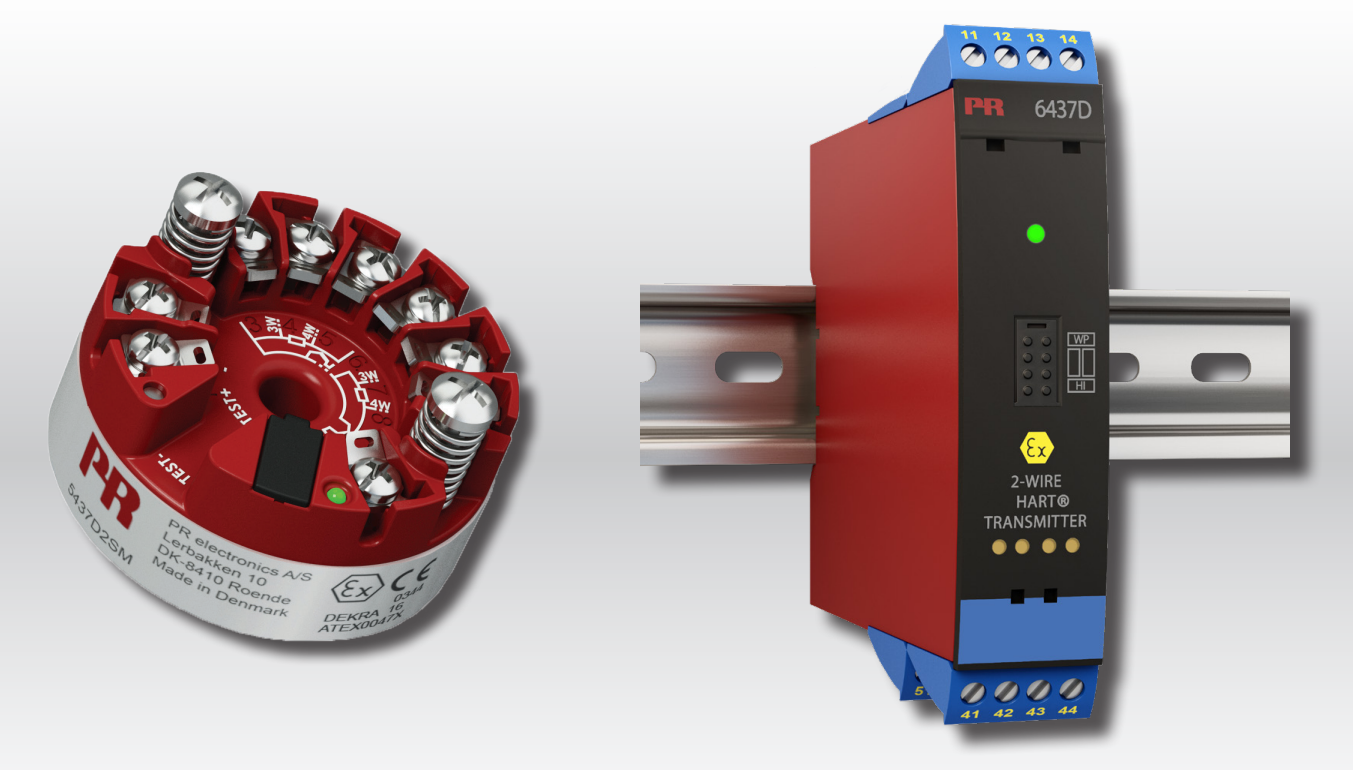

TEMPERATUR | EX- SCHNITTSTELLEN | KOMMUNIKATIONSSCHNITTSTELLEN | MULTIFUNKTIONAL | TRENNER | ANZEIGEN

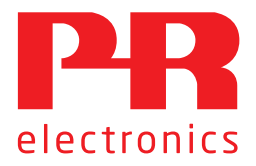

Version No. V4R0

# Die 6 Grundpfeiler unseres Unternehmens *decken jede Kundenanforderung ab*

## Bereits als Einzelprodukt herausragend; in der Kombination unübertroffen

Dank unserer innovativen, patentierten Technologien können wir die Signalverarbeitung intelligenter und einfacher gestalten. Unser Portfolio setzt sich aus sechs Produktbereichen zusammen, in denen wir eine Vielzahl an analogen und digitalen Produkten bereitstellen, die in mehr als tausend Applikationen in der Industrie- und Fabrikautomation zum Einsatz kommen können. All unsere Produkte entsprechen den höchsten Industriestandards oder übertreffen diese sogar und gewährleisten einen zuverlässigen Betrieb. Selbst in den anspruchsvollsten Betriebsumgebungen. Die Gewährleistungszeit von 5 Jahren bietet unseren Kunden darüber hinaus absolute Sorgenfreiheit.

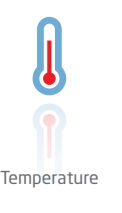

Unser Produktangebot im Bereich Temperaturmessumformer und -sensoren bietet ein Höchstmaß an Signalintegrität zwischen Messpunkt und Prozessleitsystem. Sie können Industrieprozess-Temperatursignale in analoge, Bus- oder digitale Kommunikation umwandeln, und zwar mithilfe einer höchst zuverlässigen Punkt-zu-Punkt-Lösung und schneller Ansprechzeit, automatischer Selbstkalibrierung, Fühlerfehlererkennung, geringen Abweichungen und einer unübertroffenen EMV-Störfestigkeit in beliebigen Umgebungen.

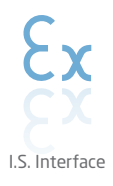

Wir liefern die sichersten Signale, indem wir unsere Produkte nach den höchsten Sicherheitsstandards prüfen. Aufgrund unseres Innovationsengagements konnten wir Pionierleistungen bei der Entwicklung von Ex-Schnittstellen mit SIL 2 (Safety Integrity Level) mit vollständiger Prüfung erzielen, die sowohl effizient als auch kostengünstig sind. Unser umfassendes Sortiment an eigensicheren, analogen und digitalen Trennstrecken stellt multifunktionale Ein- und Ausgänge zur Verfügung. Auf diese Weise können Produkte von PR als einfach zu implementierender Standard vor Ort eingesetzt werden. Unsere Backplanes tragen zu einer weiteren Vereinfachung bei großen Installationen bei und ermöglichen eine nahtlose Integration in Standard-DCS-Systeme.

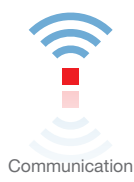

Wir liefern preiswerte, benutzerfreundliche, zukunftssichere Kommunikationsschnittstellen, mit denen Sie auf Ihre bereits vorhandenen PR-Produkte zugreifen können. All diese Schnittstellen sind abnehmbar, verfügen über ein digitales Display für die Anzeige der Prozesswerte und der Diagnosen und können über Taster konfiguriert werden. Die produktspezifischen Funktionen beinhalten die Kommunikation über Modbus und Bluetooth sowie den Fernzugriff mithilfe unserer PPS-App (Process Supervisor), die für iOS und Android erhältlich ist.

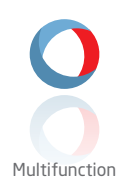

Unser einzigartiges Produktangebot an Einzelgeräten, die in verschiedenen Applikationen eingesetzt werden können, lässt sich problemlos als Standard vor Ort bereitstellen. Die Verwendung einer Produktvariante, die für verschiedene Anwendungsbereiche eingesetzt werden kann, reduziert nicht nur die Installationszeit und den Schulungsbedarf, sondern stellt auch eine große Vereinfachung hinsichtlich des Ersatzteilmanagements in Ihrem Unternehmen dar. Unsere Geräte wurden für eine dauerhafte Signalgenauigkeit, einen niedrigen Energieverbrauch, EMV-Störfestigkeit und eine einfache Konfigurierung entworfen.

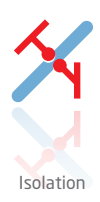

Unsere kompakten, schnellen und hochwertigen 6-mm-Signaltrenner mit Mikroprozessortechnologie liefern eine herausragende Leistung und zeichnen sich durch EMV-Störfestigkeit aus – für dedizierte Applikationen bei äußerst niedrigen Gesamtkosten. Es ist eine vertikale und horizontale Anordnung der Trenner möglich; die Einheiten können direkt und ohne Luftspalt eingebaut werden.

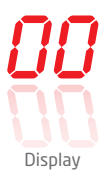

Charakteristisch für die Anzeigen von PR electronics ist die Flexibilität und Robustheit. Weiterhin erfüllen die Displays nahezu alle Anforderungen zum Anzeigen von Prozesssignalen. Die Displays besitzen universelle Eingänge und eine universelle Spannungsversorgung. Sie ermöglichen eine branchenunabhängige Echtzeit-Messung Ihrer Prozessdaten und sind so entwickelt, dass sie selbst in besonders anspruchsvollen Umgebungen benutzerfreundlich und zuverlässig die notwendigen Informationen liefern.

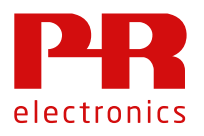

# **Sicherheitshandbuch**

**2-Draht HART Temperaturmessumformer 5435/5437/6437**

**Das vorliegende Sicherheitshandbuch gilt für die folgenden Produktversionen: 5435: 01.00.00 – 01.99.99 5437: 01.00.00 – 01.99.99 6437: 01.00.00 – 01.99.99**

Die deutsche Übersetzung wird Ihnen als Service und ausschließlich zu Informationszwecken zur Verfügung gestellt. Wir haben versucht, die Übersetzung so genau wie möglich zu halten, dennoch kann sie Fehler oder unvollständige Informationen enthalten, für die wir jegliche Haftung ablehnen. Bitte konsultieren Sie im Fall von Abweichungen das englische Sicherheitshandbuch unter www.prelectronics.com als Referenz.

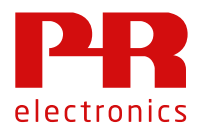

#### $\overline{\mathbf{1}}$ Inhaltsverzeichnis

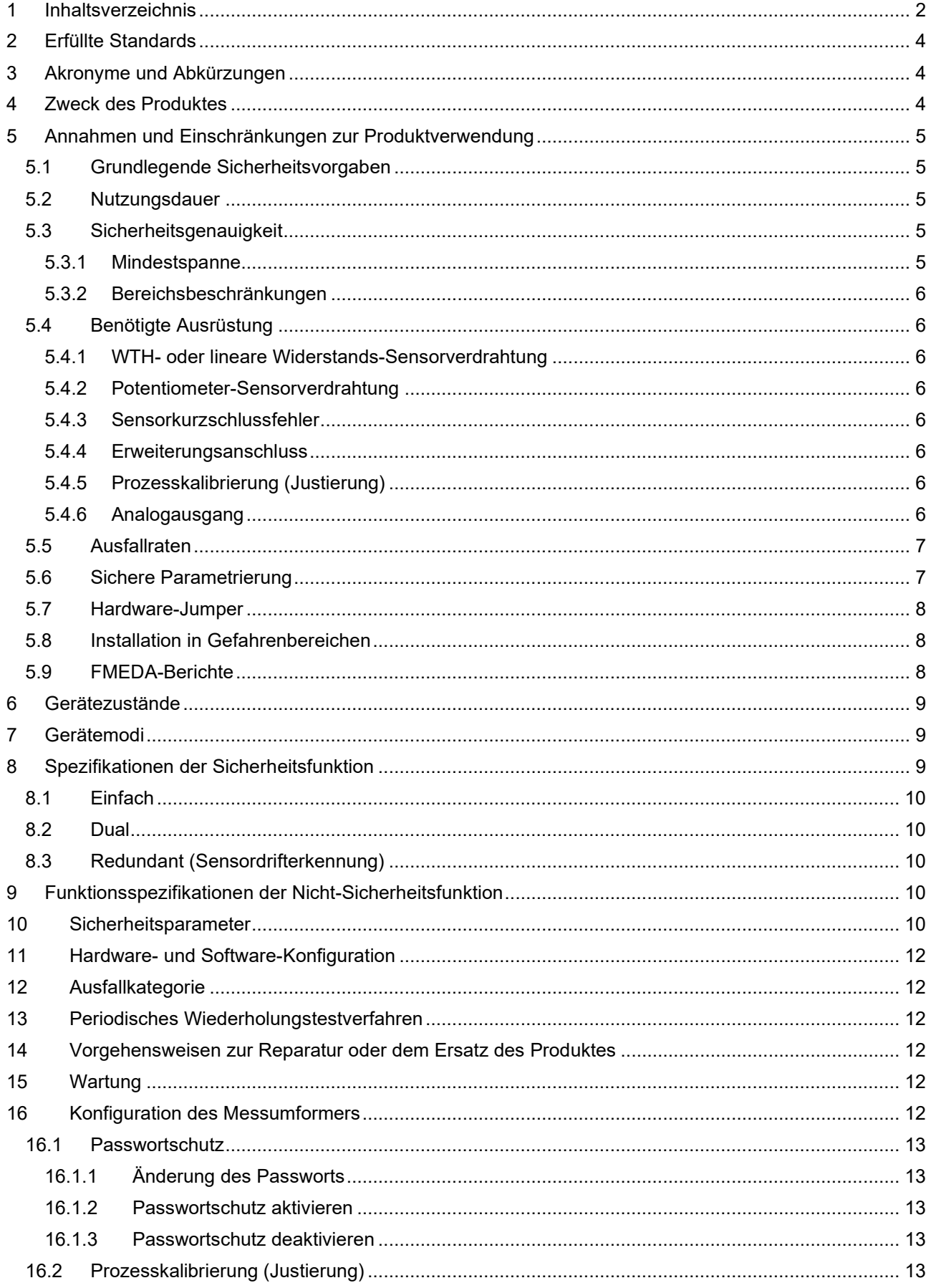

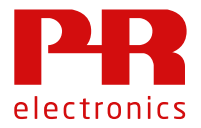

## 5435/5437/6437 Safety Manual

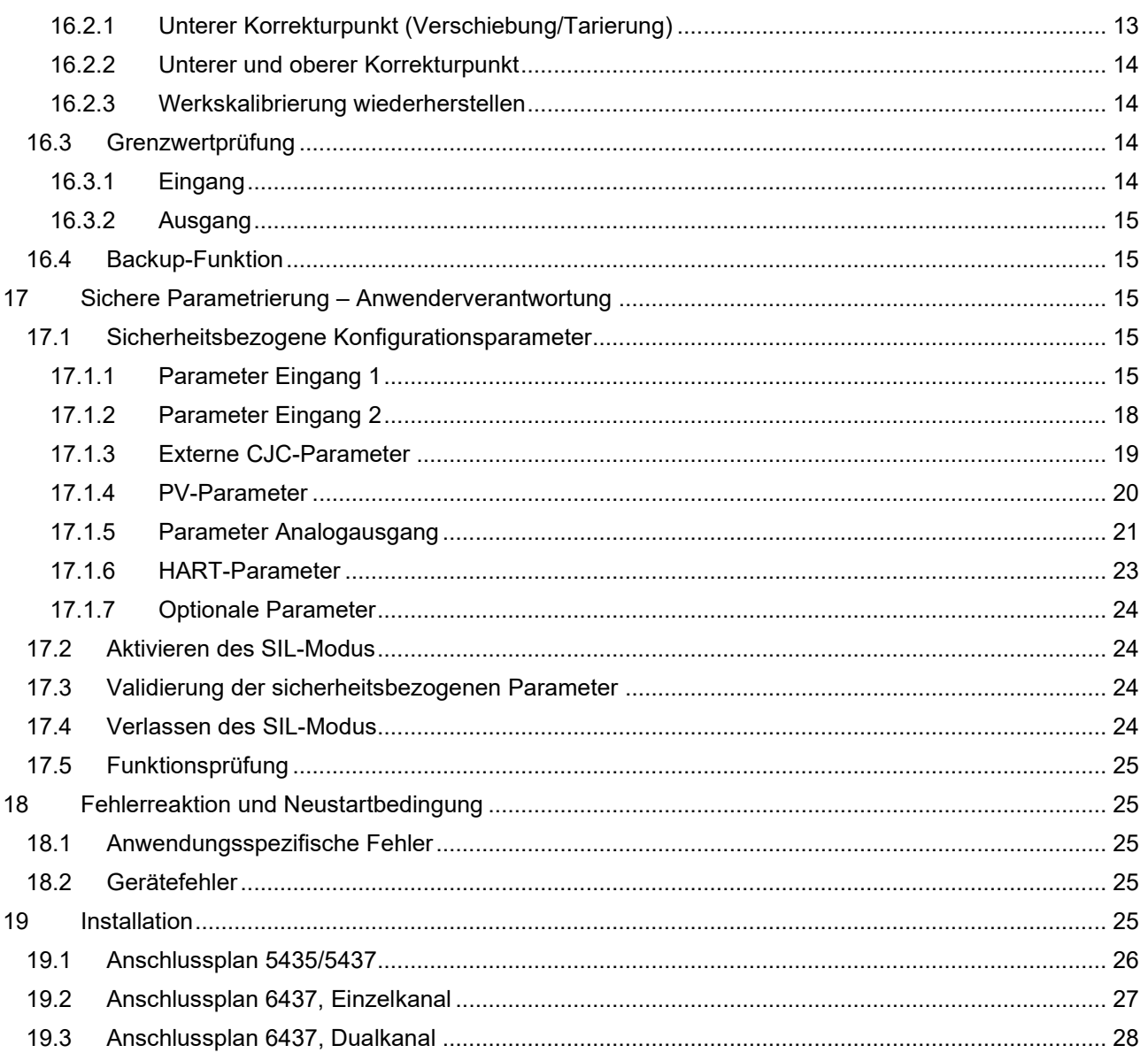

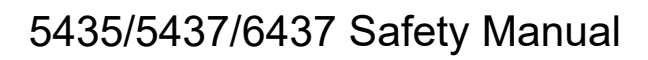

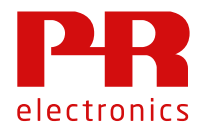

#### **2 Erfüllte Standards**

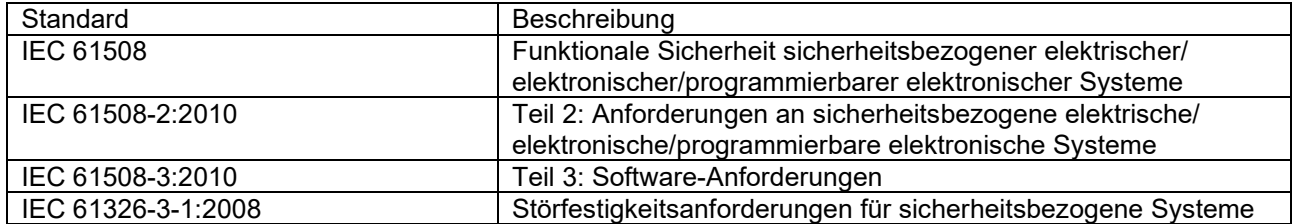

#### **3 Akronyme und Abkürzungen**

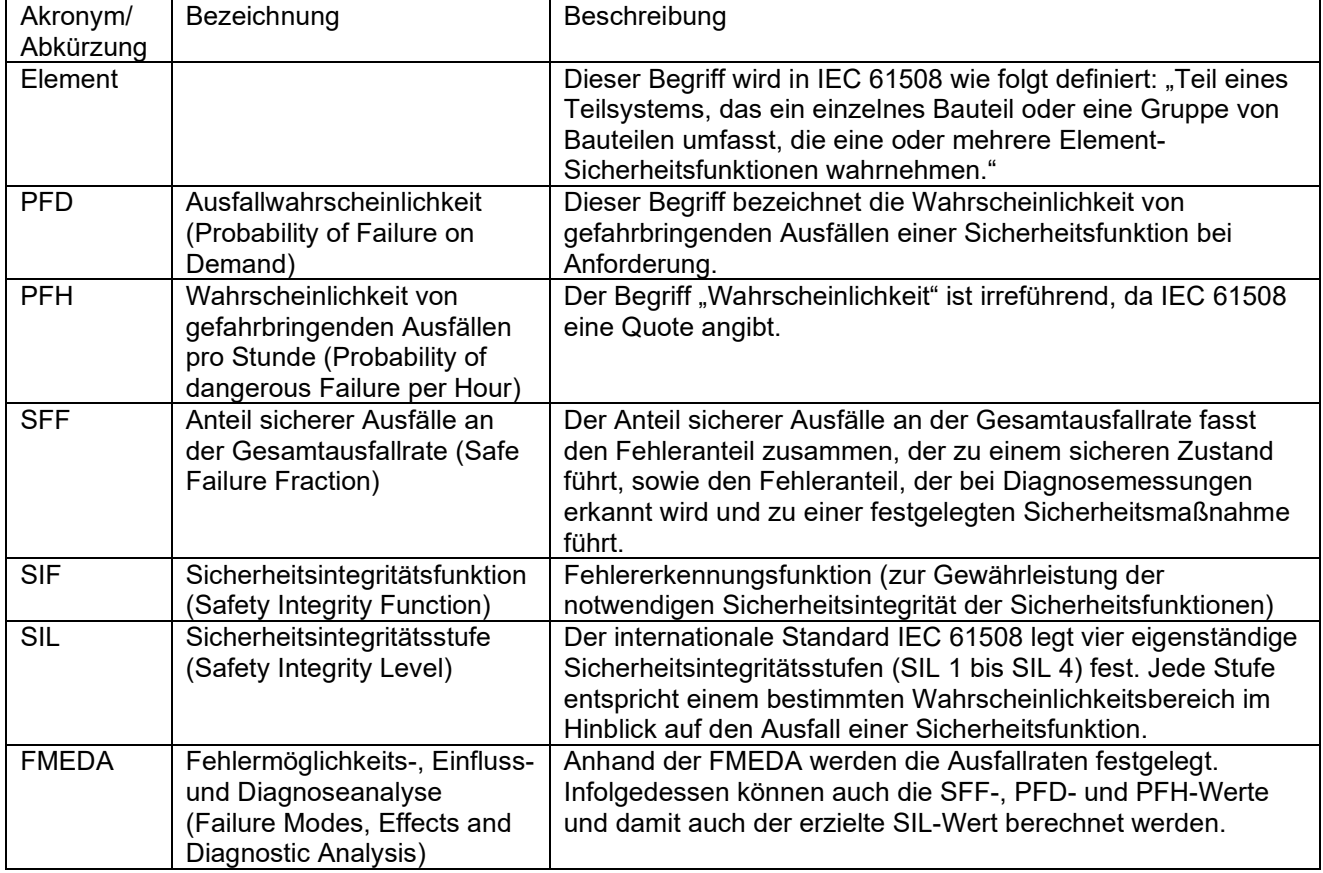

#### **4 Zweck des Produktes**

2-Draht HART Temperaturmessumformer für die Temperaturmessung mit TE- und WTH-Sensoren. Der Dualeingang mit hochkompakter 7-Klemmen-Ausführung ermöglicht die Messung von zwei 4-Draht WTHs. Die Sensorredundanz schaltet im Fall eines Versagens des primären Sensors automatisch auf den sekundären Sensor um und die Sensordrifterkennung gibt eine Warnmeldung aus, wenn das Sensordifferential die vorgegebenen Grenzwerte überschreitet.

Das Gerät wurde für die Anwendung in SIL 2/3-Anwendungen konzipiert, entwickelt und hergestellt und erfüllt die Anforderungen von IEC 61508:2010.

Die folgenden Produktvarianten werden in diesem Sicherheitshandbuch berücksichtigt:

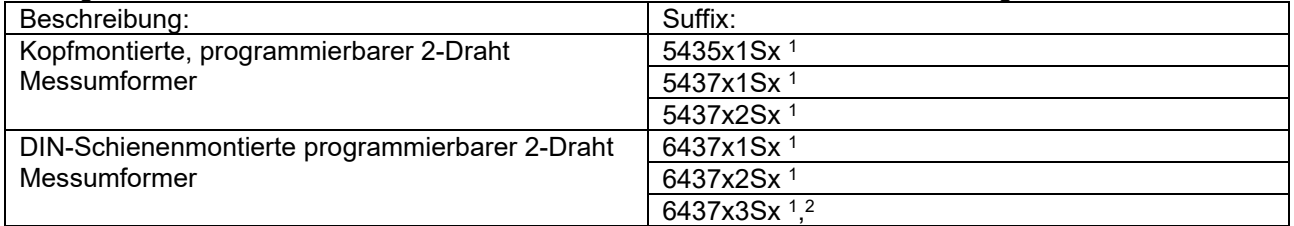

(z.B. 5437D2S ist ein eigensicheres 5437er-Gerät mit zwei Sensoreingängen und SIL-Zulassung, aber ohne Marine-Zulassung).

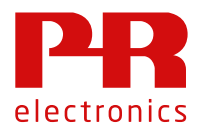

Hinweis <sup>1</sup>: Das "x" an der ersten und vierten Stelle nach dem Hauptproduktnamen kennzeichnet verschiedene Zulassungen, die keinen Einfluss auf die Sicherheitsaspekte des Geräts haben.

Hinweis <sup>2</sup>: Die Hutschienenvariante 6437 ist als "3er"-Version erhältlich, bei der zwei unabhängige Einzeleingänge in einem Hutschienengehäuse montiert sind. Das bedeutet, dass das Gerät des Typs 6437x3Sx über zwei unabhängige Kanäle verfügt, von denen jeder einen Sensoreingang und einen Schleifenausgang sowie eine eigene HART-ID hat.

#### **5 Annahmen und Einschränkungen zur Produktverwendung**

#### **5.1 Grundlegende Sicherheitsvorgaben**

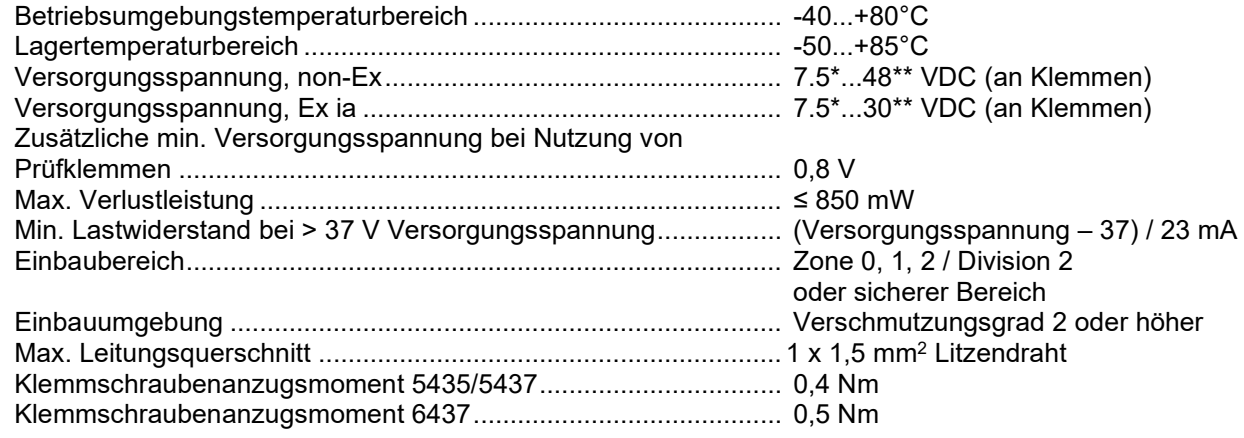

\*Hinweis: Beachten Sie, dass die minimale Versorgungsspannung dem an den Klemmen der Gerätetypen 5435/5437/6437 gemessenen Wert entsprechen muss, d. h., alle externen Spannungsabfälle müssen berücksichtigt werden.

\*\*Hinweis: Schützen Sie das Gerät mithilfe einer geeigneten Stromversorgung oder geeigneter Überspannungsschutzeinrichtungen vor Überspannungen.

#### **5.2 Nutzungsdauer**

Die festgelegten Ausfallraten für elektrische Komponenten gelten innerhalb der Nutzungsdauer gemäß IEC 61508-2:2010, Abschnitt 7.4.9.5, Ziffer 3 oder gemäß anwenderspezifischer Festlegung aufgrund eigener Statistiken.

Das Gerät enthält weder Komponenten, die besonders sensibel auf Umgebungsbedingungen reagieren, noch nicht verwaltete Speicherkomponenten mit geschätzten Verweilzeiten.

#### **5.3 Sicherheitsgenauigkeit**

Der Analogausgang entspricht dem angelegten Eingang innerhalb der Sicherheitsgenauigkeit. Sicherheitsgenauigkeit ................................................................... ±2%

#### **5.3.1 Mindestspanne**

Der ausgewählte Bereich *(PV Oberer Bereich - PV Unterer Bereich)* sollte größer als oder gleich den unten angegebenen Werten sein:

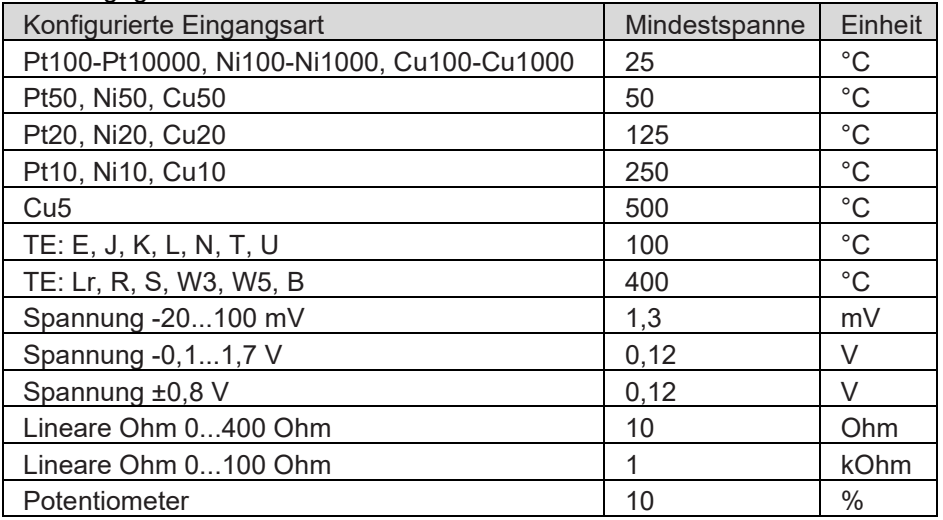

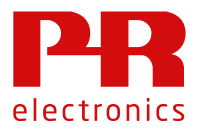

#### **5.3.2 Bereichsbeschränkungen**

Bei SIL-Anwendungen sollte die TE-Eingangsart B nicht unterhalb von +400°C zum Einsatz kommen, da die Genauigkeit andernfalls unterhalb der festgelegten Sicherheitsgenauigkeit liegt.

#### **5.4 Benötigte Ausrüstung**

#### **5.4.1 WTH- oder lineare Widerstands-Sensorverdrahtung**

Wenn *Anzahl der Drähte Eingang 1*/*Anzahl der Drähte Eingang 2* auf 2 oder 3 vorkonfiguriert ist und die *Eingangsart 1/Eingangsart 2* WTH, Ohm oder kOhm ist, muss der Endanwender sicherstellen, dass die verwendete Sensorverdrahtung keine Ausfälle verursacht, die die Anforderungen für Sicherheitsanwendungen überschreiten.

#### **5.4.2 Potentiometer-Sensorverdrahtung**

Wenn die *Anzahl der Drähte* auf 3 oder 4 vorkonfiguriert ist und die *Eingangsart* ein Potentiometer ist, muss der Endanwender sicherstellen, dass die verwendete Sensorverdrahtung keine Ausfälle verursacht, die die Anforderungen für Sicherheitsanwendungen überschreiten.

#### **5.4.3 Sensorkurzschlussfehler**

Die Erkennung kurzgeschlossener Sensoren oder kurzgeschlossener Sensorkabel wird sowohl für Eingang 1 als auch für Eingang 2 ignoriert, wenn eine der Eingangsarten wie im Folgenden aufgeführt konfiguriert ist:

- Ohm oder kOhm
- Pt50 oder Ptx und WTH-Faktor < 100
- Nix und WTH-Faktor < 50
- Cu10, Cu50 oder Cux und nutzerspezifischer Sensor-WTH-Widerstand < 100
- Potentiometer und *Obergrenze Eingang 1* (Potentiometergröße) < 18 Ohm

Bei Potentiometern gibt es keine Kurzschlusserkennung am Potentiometerarm.

Die Erkennung kurzgeschlossener Sensoren oder kurzgeschlossener Sensorkabel wird sowohl für Eingang 1 als auch für Eingang 2 ignoriert, wenn die *Eingangsart* wie im Folgenden aufgeführt konfiguriert ist:

- Mikrovolt, Millivolt oder Volt (bipolar oder unipolar)
- Jeder beliebige TE-Typ (Erkennung von kurzgeschlossenem CJC-Sensor wird NICHT ignoriert)

Wenn eine dieser Eingangsarten bei einer Sicherheitsanwendung zum Einsatz kommt, muss der Anwender dafür Sorge tragen, dass die verwendeten Sensoren, einschließlich ihrer Verdrahtung, Ausfallraten aufweisen, durch die sie auch ohne eine Erkennung von kurzgeschlossenen Sensoren oder Kabeln zur Verwendung geeignet sind.

#### **5.4.4 Erweiterungsanschluss**

Es dürfen nur Geräte angeschlossen werden, die speziell auf die Verwendung des Erweitungsanschlusses für 5435/5437/6437 ausgelegt sind. Auf dieser Ausrüstung ist der maximal zulässige Betriebsspannungsabfall, VEXT, angegeben.

Der Anwender muss dafür Sorge tragen, dass die Versorgungsspannung, abzüglich aller Spannungsabfälle aufgrund von äußeren Mess- oder Kommunikationswiderständen sowie abzüglich des maximal auftretenden Spannungsabfalls für die mit dem Erweiterungsanschluss verbundene Ausrüstung, höher als die angegebene Mindestversorgungsspannung ist.  $V<sub>VERSORGIING</sub> > 7.5 + V<sub>FXT</sub> + V<sub>ARFAII</sub>$ 

#### **5.4.5 Prozesskalibrierung (Justierung)**

Wenn eine Prozesskalbrierung entweder an Eingang 1 oder Eingang 2 durchgeführt wurde, bevor in den Betrieb im SIL-Modus umgeschaltet wurde, ist zusätzlich zum normalen Funktionstest die Prüfung der Genauigkeit des Geräts (und gegebenenfalls auch des Sensors) durch den Endanwender nach dem Wechsel in den SIL-Modus zwingend erforderlich. Weitere Informationen finden Sie in "Abschnitt 16.2 Prozesskalibrierung (Justierung)" auf Seite 13.

#### **5.4.6 Analogausgang**

Das angeschlossene SPS-Sicherheitssystem sollte in der Lage sein, Fehleranzeigen am Analogausgang von Messumformern des Typs 5435/5437/6437 mithilfe eines mit NAMUR NE43 kompatiblen Stromeingangs zu erkennen und zu bearbeiten. Das SPS-Sicherheitssystem muss darüber hinaus Fehlersignale gemäß NE43 innerhalb von 1 Sekunde erkennen und entsprechend darauf reagieren können.

Wenn die Prüfung der Ausgangsgrenzwerte im SIL-Modus deaktiviert ist (siehe "Abschnitt 16.3.2"), muss das angeschlossene SPS-Sicherheitssystem ebenfalls in der Lage sein, Strom im

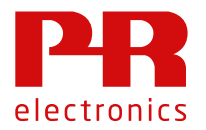

erweiterten Bereich innerhalb einer Sekunde gemäß NAMUR NE43 zu erkennen und darauf zu reagieren. Die Erkennungsgrenzwerte liegen bei <20,5 mA und >3,8 mA.

Die Loop Link-Kommunikationsschnittstelle PR5909 wird im SIL-Modus nicht unterstützt und darf daher nur dann angeschlossen werden, wenn sich das Gerät nicht im SIL-Modus befindet. Die 5909-Loop Link-Schnittstelle kann nicht zum Aktivieren oder Verlassen des SIL-Modus verwendet werden.

#### **5.5 Ausfallraten**

Die typischen Ausfallraten des Siemens-Standards SN 29500 werden als Ausfallraten-Datenbank verwendet. Die Ausfallraten sind konstant, ein Verschleißmechanismus besteht nicht. Die Ausfallraten für die externe Stromversorgung sind nicht eingeschlossen.

#### **5.6 Sichere Parametrierung**

Der Anwender ist für die Überprüfung der Konfigurationsparameter auf Richtigkeit verantwortlich. (Weitere Informationen finden Sie in "Abschnitt 17 Sichere Parametrierung – Anwenderverantwortung" auf Seite 15).

Nach erfolgter Parametrierung ist die Simulation von Messungen oder des Analogausgangs nicht länger möglich.

Für die Konfigurationsparameter gelten die folgenden Beschränkungen:

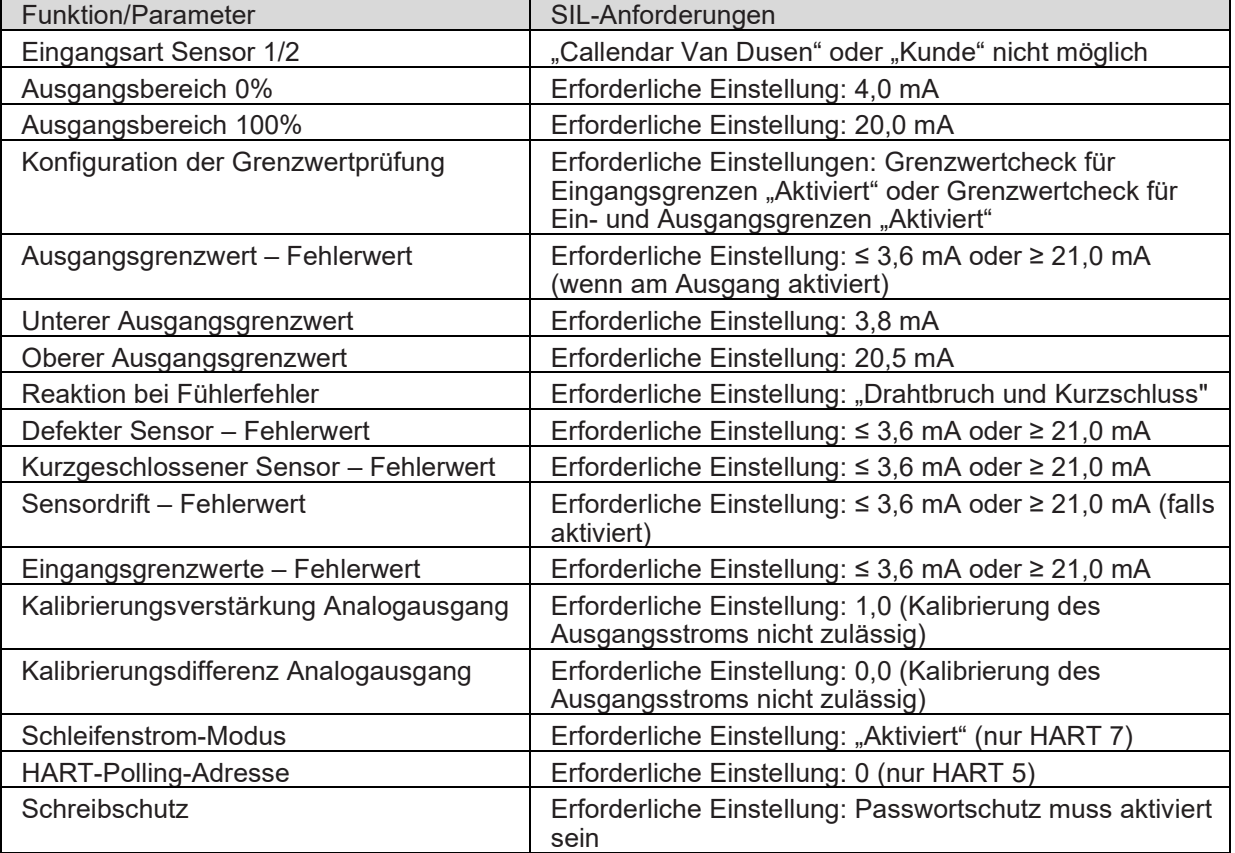

Ausführliche Informationen über die Konfigurationsparameter entnehmen Sie bitte den Abschnitten 16 und 17.

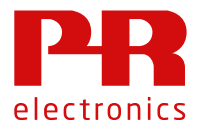

#### **5.7 Hardware-Jumper**

Bei SIL-Anwendungen muss jeder erkannte Gerätefehler einen Wert unterhalb von 3,6 mA am Analogausgang erzwingen.

Im SIL-Modus darf daher der HW-Jumper von P7-P8 NICHT verwendet werden.

Der HW-Schreibschutz durch Einfügen eines Jumpers von P1-P2 kann nach der Konfiguration und nach dem Wechsel in den SIL-Modus als zusätzlicher Schreibschutz zum Einsatz kommen.

Hinweis: Für SIL-Anwendungen muss allerdings der Passwort-Schreibschutz aktiviert werden. (Weitere Informationen in "Abschnitt 17 Sichere Parametrierung – Anwenderverantwortung" auf Seite 15).

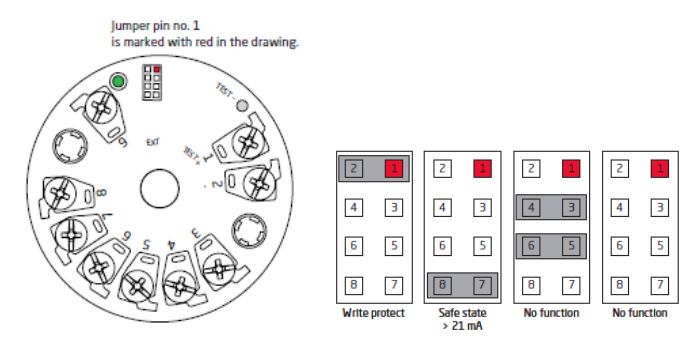

*Abbildung 1: Anordnung der HW-Jumper 5435/5437*

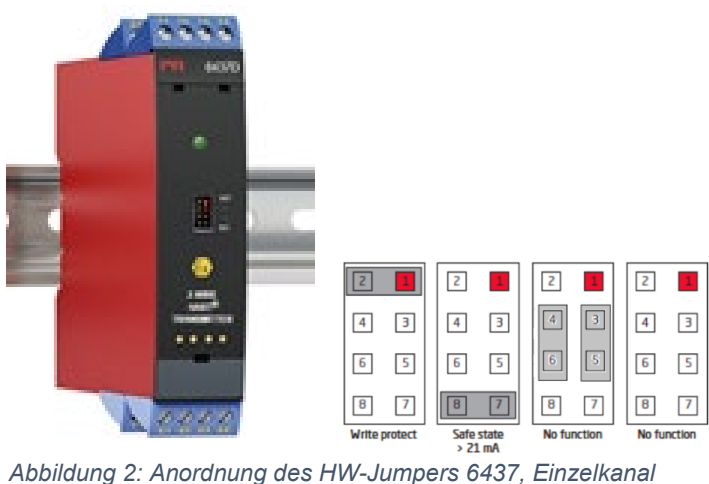

Der HW-Jumper ist beim 6437-Dualeingang nicht verfügbar (entspricht allen Jumpern in der Position "keine Funktion").

#### **5.8 Installation in Gefahrenbereichen**

Für eine Installation des Produktes in Gefahrenbereichen ist die IECEx-Installationszeichnung, die ATEX-Installationszeichnung sowie die FM-Installationszeichnung zu befolgen.

#### **5.9 FMEDA-Berichte**

Die FMEDA-Berichte werden von exida veröffentlicht.

Für 5435/5437: "FMEDA-Bericht für die Temperaturmessumformer PR5435/PR5437 mit 4-20 mA-Ausgang, Version V1 Stand R5".

Für 6437: "FMEDA-Bericht für die Temperaturmessumformer PR6437 mit 4-20 mA-Ausgang, Version V1 Stand R0".

Die Berichte können auf der PR-Website unter www.prelectronics.com heruntergeladen werden und sind einfach auffindbar, indem man das Produktnummer, z. B. "5437" in die Suchmaske eingibt. Öffnen Sie in den Suchergebnissen den entsprechenden Link z. B. " 2-Draht HART 7

Temperaturmessumformer 5437A", und blättern Sie durch die Links auf der rechten Seite, bis Sie zum FMEDA-Bericht gelangen.

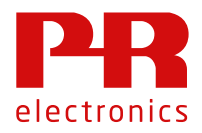

#### **6 Gerätezustände**

Die Zustände der Geräte werden, wie in der folgenden Tabelle gezeigt, nach den spezifischen Ausfallraten für jeden Modus aufgeführt:

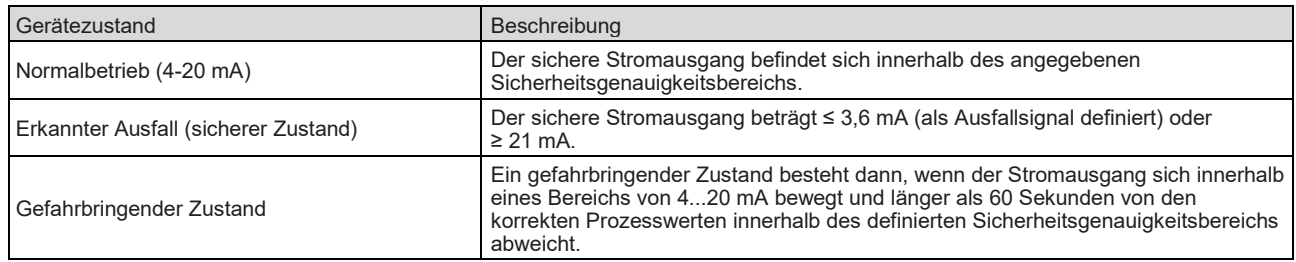

## **7 Gerätemodi**

Das Gerät kann in unterschiedlichen Modi betrieben werden:

- Normaler Modus: Der Nicht-Sicherheitsbetrieb kommt in nicht sicherheitsbezogenen Anwendungen zum Einsatz.
- SIL-Modus: Der Sicherheitsbetrieb und die Sicherheitsabschaltung sind für die Verwendung in sicherheitsbezogenen Anwendungen vorgesehen.

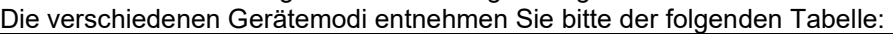

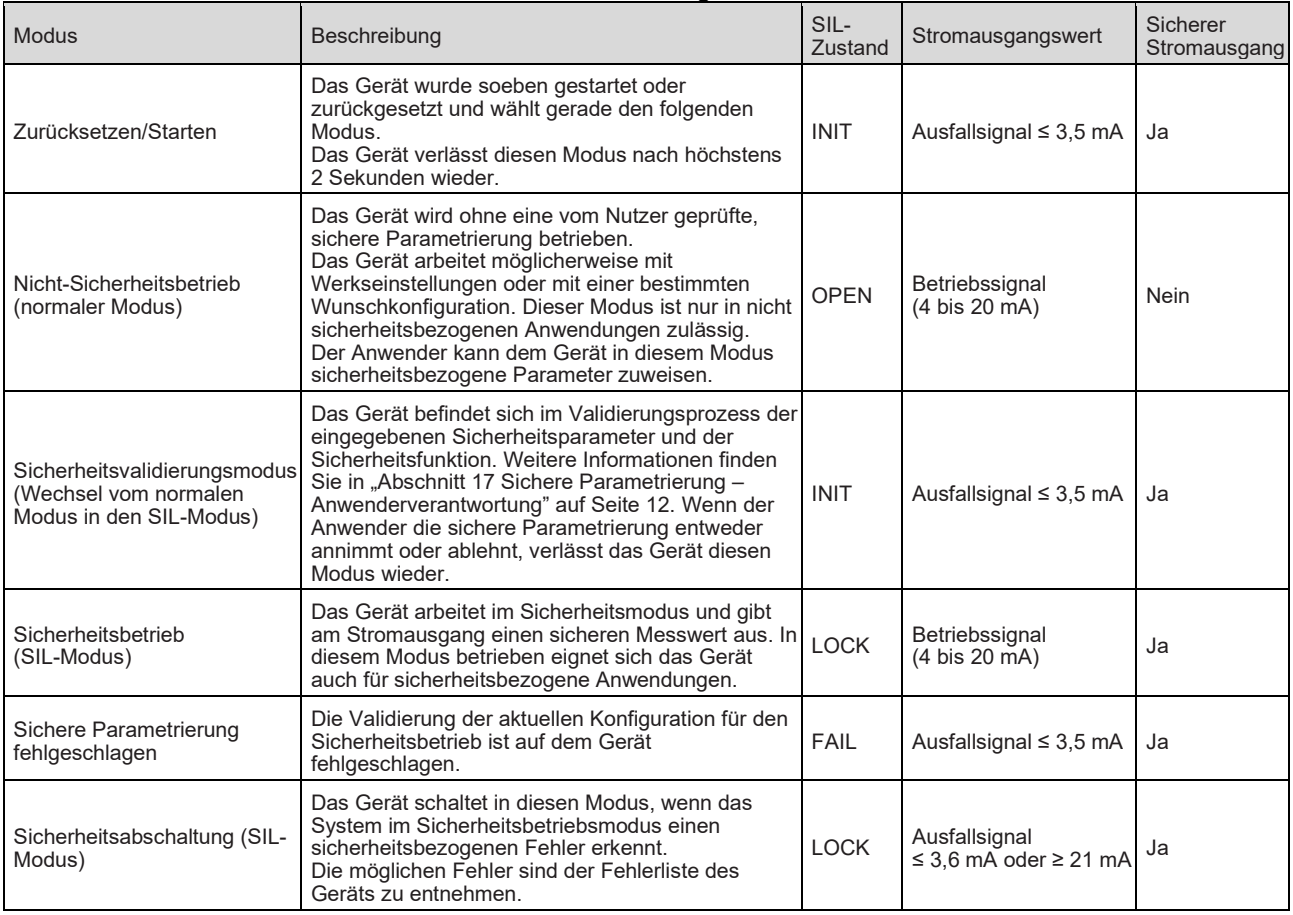

#### **8 Spezifikationen der Sicherheitsfunktion**

Alle Sicherheitsfunktionen beziehen sich ausschließlich auf das analoge Stromausgangssignal mit 4...20 mA.

Umwandlung von Spannungssignalen sowie Potentiometer-, linearen Widerstands-, WTH- und Sensor- oder Thermoelement-Sensorsignalen in Gefahrenbereichen in das Ausgangssignal innerhalb der festgelegten Genauigkeit.

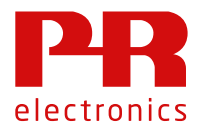

Wenn ein 3- oder 4-Draht-Anschluss (4- oder 5-Draht für Potentiometer) konfiguriert ist, können Potentiometer- und lineare Widerstands-Eingänge sowie Leitungswiderstände von bis zu 50 Ohm pro Leitung für WTH kompensiert werden.

Bei Thermoelement-Sensoren können Vergleichsstellen-Temperaturfehler entweder durch einen integrierten Temperatursensor, einen externen Temperatursensor oder mithilfe eines festen Temperaturwertes kompensiert werden. Die Auswahl der CJC-Messung muss vom Endanwender durchgeführt und geprüft werden.

Die Geräte des Typs 5435/5437/6437 erkennen unter Berücksichtigung der in "Abschnitt 5.4.3 Sensorkurzschlussfehler" auf Seite 6 aufgeführten Einschränkungen, ob einer der verwendeten Sensoren oder deren Anschlusskabel kurzgeschlossen oder defekt sind.

Es kann eine Verknüpfung aus einem oder zwei Eingängen gemessen werden. Die Ausfallraten für die folgenden Konfigurationen werden von FMEDA festgelegt:

#### **8.1 Einfach**

Es wird nur ein Eingang gemessen und das Signal wird zur Steuerung des Stromausgangs ausgewertet. Bei 5437A2/5437D2 und 6437A2/6437D2 wird einer der Eingänge nicht verwendet.

#### **8.2 Dual**

Zwei (beide) Eingänge werden gemessen. Die Auswertung der Signale umfasst eine mathematische Verknüpfung, wie beispielsweise die Differenz oder den Mittelwert beider Signale. Der Stromausgang wird in Abhängigkeit vom Auswertungsergebnis gesteuert.

Nur mit den dualen Eingangseinheiten, 5437A2/5437D2 und 6437A2/6437D2, erhältlich.

#### **8.3 Redundant (Sensordrifterkennung)**

Durch Setzen des Parameters "Reaktion bei Sensordrift" auf "Fehler", wie in 17.1.5 beschrieben, zwei (beide) Eingänge werden gemessen und ausgewertet. Die beiden Ergebnisse werden vom Messumformer verglichen, und der Stromausgang wird in den sicheren Zustand gebracht, wenn die Differenz zwischen den ausgewerteten Werten einen festlegten (konfigurierten) Grenzwert überschreitet, oder wenn an einem der Eingänge ein Sensorfehler erkannt wird Nur mit den dualen Eingangseinheiten, 5437A2/5437D2 und 6437A2/6437D2, erhältlich.

#### **9 Funktionsspezifikationen der Nicht-Sicherheitsfunktion**

Die über die HART- oder die Erweiterungsanschlusskommunikation ausgegebenen LED-Ausgänge und Prozesswerte sind nicht für Sicherheitsfunktionen geeignet.

#### **10 Sicherheitsparameter**

Alle Ausfallwahrscheinlichkeitswerte werden in dem von Exida veröffentlichten FMEDA-Bericht angegeben, siehe Kapitel 5.9.

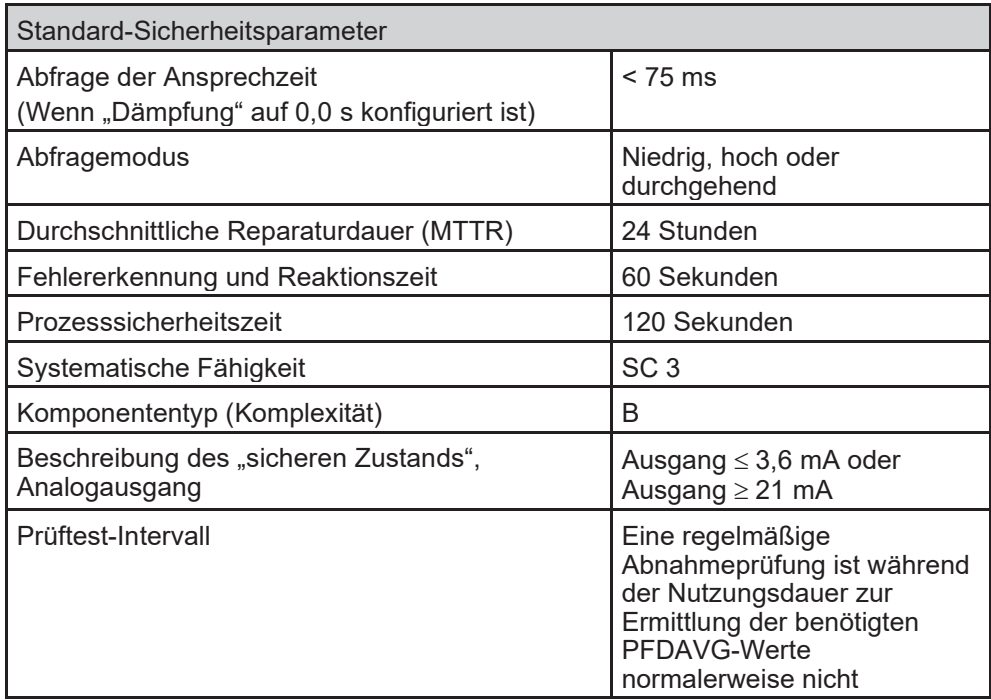

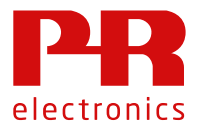

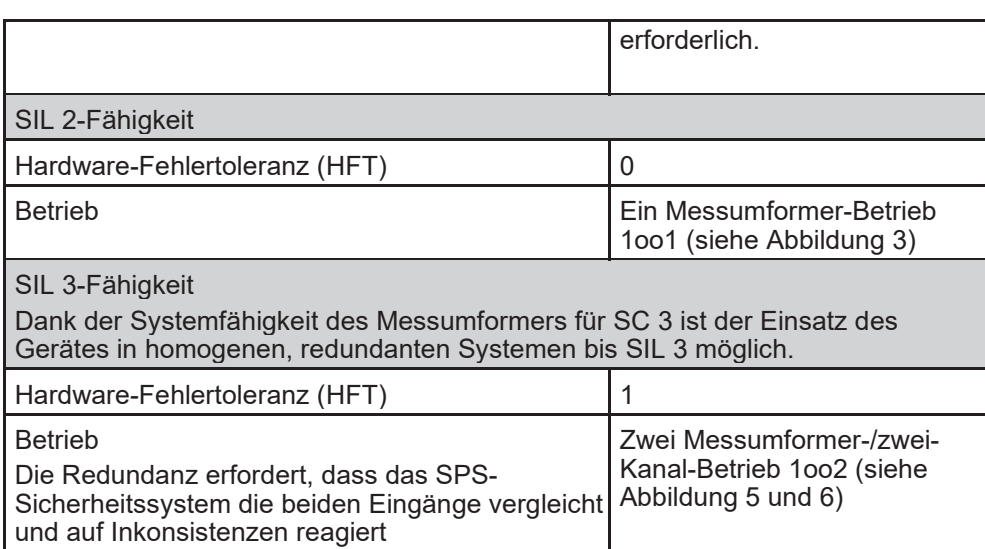

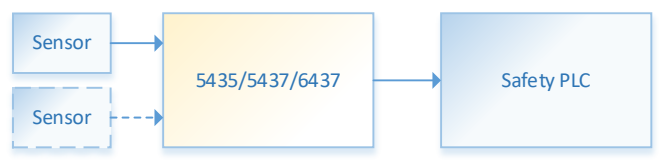

*Abbildung 3: Ein Messumformer-Betrieb 1oo1*

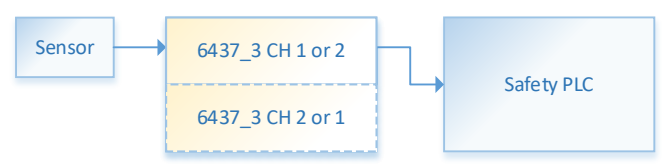

*Abbildung 4: Dualer 6437-Kanal, ein Kanal für 1oo1-Betrieb im Einsatz*

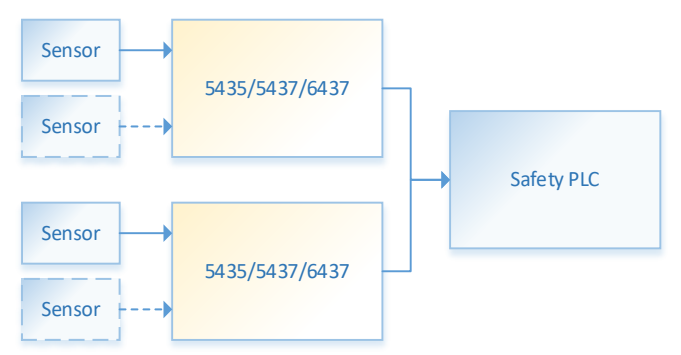

*Abbildung 5: Zwei Messumformer-Betrieb 1oo2*

| Sensor | 6437 3 channel 1 |                   |
|--------|------------------|-------------------|
| Sensor | 6437 3 channel 2 | <b>Safety PLC</b> |

*Abbildung 6: Dualer 6437-Kanal – 1oo2-Betrieb*

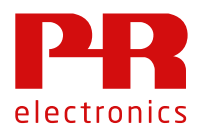

#### **11 Hardware- und Software-Konfiguration**

Alle Konfigurationen der jeweiligen Hardware- und Softwareversionen sind werksseitig vorgegeben und können vom Endanwender oder Wiederverkäufer nicht geändert werden. Das vorliegende Handbuch umfasst nur Produkte, die als die auf der Titelseite angegebenen Produktversionen gekennzeichnet sind.

#### **12 Ausfallkategorie**

Alle Ausfallraten und -kategorien werden in dem von exida veröffentlichen FMEDA-Bericht aufgeführt, siehe Kapitel 5.9.

#### **13 Periodisches Wiederholungstestverfahren**

Dieser Test erkennt ungefähr 90% der möglichen "du"-Fehler (gefährliche, unerkannte Fehler) im Gerät. Weitere Informationen entnehmen Sie dem vom exida veröffentlichten FMEDA-Bericht in Kapitel 5.9.

Der Wiederholungstest ist gleichbedeutend mit dem Funktiontest, daher ist dieses Verfahren enzuhalten, wenn einer Funktionstest durchgeführt werden muss, wie in Abscnitt "17.5 Funktionstest" beschrieben.

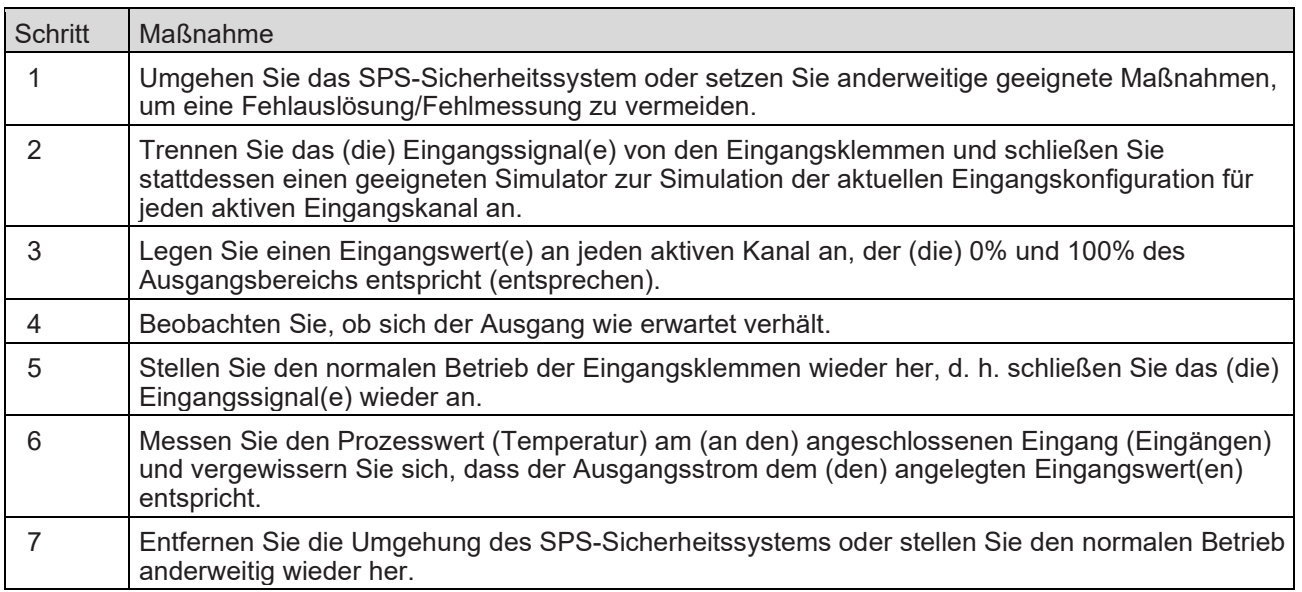

#### **14 Vorgehensweisen zur Reparatur oder dem Ersatz des Produktes**

Alle erkannten Fehlfunktionen, die die funktionale Sicherheit beeinträchtigen, sollen der Vertriebsabteilung von PR electronics A/S gemeldet werden.

Reparaturen des Gerätes dürfen nur von PR electronics A/S vorgenommen werden.

#### **15 Wartung**

Keine Wartung erforderlich.

#### **16 Konfiguration des Messumformers**

Die Geräte des Typs 5435/5437/6437 können mithilfe eines HART-Konfigurators oder eines HART-Modems konfiguriert werden, das über PReset oder andere Software-Tools betrieben wird, die die 5435/5437/6437 unterstützen (siehe Einschränkungen zur Verwendung der PR5909-Loop Link-Schnittstelle im "Abschnitt 5.4.6 Analogausgang" auf Seite 6).

Die Konfigurationsparameter sind unabhängig von den verwendeten Tools immer gleich. Für Sicherheitsanwendungen müssen alle in "Abschnitt 17.1 Sicherheitsbezogene Konfigurationsparameter" auf Seite 15 beschriebenen Parameter korrekt konfiguriert werden.

Bitte beachten Sie, dass die duale Kanalausführung für den hutschienenmontierten Messumformer 6437 zwei unabhängige Messumformer in einem Hutschienengehäuse umfasst. Das bedeutet, dass für die Messumformer in jedem Kanal die gesamte Bandbreite an Parametern gilt.

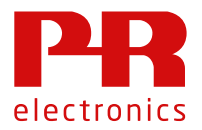

Obwohl die meisten Parameter einfach und gut verständlich beschrieben sind, erfordern einige Parameter besondere Beschreibungen, die in den folgenden Abschnitten aufgeführt sind.

#### **16.1 Passwortschutz**

Ein Schreibschutz für die Konfiguration kann entweder über den HW-Jumper oder mithilfe eines Passwortschutzes umgesetzt werden. Während der Konfiguration der Geräteparameter müssen beide Schreibschutz-Mechanismen deaktiviert sein.

Der Passwortschutz muss auch für einen gültigen SIL-Modus aktiviert sein, siehe "Abschnitt 17.1.6 HART-Parameter" auf Seite 23. Andernfalls ist ein Wechsel in den SIL-Modus nicht möglich. Wenn der SIL-Modus erforderlich ist, muss das Konfigurationstool den Passwortschutz unterstützen.

Nach dem Wechsel in den SIL-Modus kann optional der HW-Schutz-Jumper für zusätzlichen Schutz aktiviert werden.

#### **16.1.1 Änderung des Passworts**

Das für den Schreibschutz verwendete Passwort muss aus genau 8 Zeichen bestehen. Jedes in ISO-Latin-1 (ISO 8859-1) enthaltene Zeichen kann verwendet werden und wird vom Konfigurationstool unterstützt.

Das vorkonfigurierte Standardpasswort ist ..\*\*\*\*\*\*\*\*\*\* (8 Zeichen #42).

Um das Passwort zu ändern, gehen Sie zum Menü "Schreibschutz" im Konfigurationstool. Wählen Sie "Passwort ändern" oder "Neues Passwort" aus, je nachdem, welches Tool Sie verwenden. Bei entsprechender Aufforderung muss das bereits konfigurierte Passwort angegeben werden, um Zugang zu erhalten.

#### **16.1.2 Passwortschutz aktivieren**

Um den Schreibschutz zu aktivieren, gehen Sie zum Menü "Schreibschutz" im Konfigurationstool. Wählen Sie "Aktiviert" oder "Schreibschutz" aus, je nachdem, welches Tool Sie verwenden. Bei entsprechender Aufforderung muss das bereits konfigurierte Passwort angegeben werden, um Zugang zu erhalten.

#### **16.1.3 Passwortschutz deaktivieren**

Um den Schreibschutz zu deaktivieren, gehen Sie zum Menü "Schreibschutz" im Konfigurationstool. Wählen Sie "Deaktiviert" oder "Schreibschutz" aus, je nachdem, welches Tool Sie verwenden.

Bei entsprechender Aufforderung muss das bereits konfigurierte Passwort angegeben werden, um Zugang zu erhalten.

Solange sich das Gerät im SIL-Modus befindet, unterstützt das Konfigurationstool die "Passwort deaktivieren"-Funktion nicht.

Hinweis: Wenn sich das Gerät im SIL-Modus befindet, wird diese Funktion mit der Deaktivierung des Passwortschutzes deaktiviert!

#### **16.2 Prozesskalibrierung (Justierung)**

Wenn ein Sensor keine genauen Werte ausgibt oder andere Faktoren im beobachteten Prozess sich linear auf die Messung auswirken, kann das dadurch ausgeglichen werden, dass im Messumformer bis zu zwei Referenzwerte unabhängig für Eingang 1 und Eingang 2 hinterlegt werden.

Eine Prozesskalibrierung (Justierung) kann vom Endandwender durchgeführt werden. Ein bekanntes Prozesssignal muss entweder am unteren – oder am unteren und oberen – Ende des Messbereichs für jeden Eingang angelegt werden.

**Die Prozesskalibrierung/Justierung ist im SIL-Modus optional. Wenn sie zum Einsatz kommt, muss der Endanwender die benötigte Genauigkeit prüfen. Darüber hinaus muss auch durch Tests sichergestellt werden, das aufgrund der Prozesskalibrierung keine Ausfälle verursacht werden, die die Anforderungen für Sicherheitsanwendungen überschreiten.**

Die zur Eingangskorrektur erforderlichen Abläufe werden nicht von allen Konfigurationstools unterstützt.

#### **16.2.1 Unterer Korrekturpunkt (Verschiebung/Tarierung)**

Wenn lediglich eine Anpassung der Verschiebung oder eine Tarierung des Eingangs erforderlich ist, gehen Sie bitte wie folgt vor:

- a. Trennen Sie den Ausgangsstrom aller automatischen Steueranwendungen.
- b. Gehen Sie im Konfigurationstool zum Menü "Kalibrierung" und wählen Sie "Nullkalibrierung Eingang".
- c. Bestätigen Sie alle Warnmeldungen und wählen Sie, ob Eingang 1 oder Eingang 2 korrigiert werden soll.
- d. Passen Sie den Eingang einem 0%-Eingang entsprechend an, z.B. 0,0% für einen Potentiometereingang.

Der Eingangswert muss innerhalb der vorkonfigurierten Eingangsgrenzwerte (Eingang 1

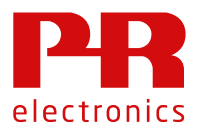

oder Eingang 2) liegen.

Drücken Sie zum Fortfahren auf "OK".

- e. Warten Sie, bis die Korrektur durchgeführt wurde.
- f. Aktivieren Sie die Ausgangsstromversorgung der Steueranwendung erneut. Wiederholen Sie den Vorgang für beide Eingänge.

#### **16.2.2 Unterer und oberer Korrekturpunkt**

Wenn sowohl der obere als auch der untere Bereich korrigiert werden, gehen Sie dazu wie folgt vor:

- a. Trennen Sie den Ausgangsstrom aller automatischen Steueranwendungen.
- b. Gehen Sie im Konfigurationstool zum Menü "Kalibrierung" und wählen Sie "Eingangskalibrierung" aus.
- c. Bestätigen Sie alle Warnmeldungen und wählen Sie, ob Eingang 1 oder Eingang 2 korrigiert werden soll.
- d. Passen Sie den Eingang am unteren Punkt des Korrekturbereichs entsprechend an, z.B. 10,03% für einen Potentiometereingang. Der Eingangswert muss innerhalb der vorkonfigurierten Eingangsgrenzwerte (Eingang 1 oder Eingang 2) liegen. Drücken Sie zum Fortfahren auf "OK".
- e. Es wird der zuvor kalibrierte Wert für den unteren Punkt angezeigt, der aktuell anliegende Eingangswert wird durchgehend überwacht und angezeigt, z.B. 10,47% für einen Potentiometereingang.

Wenn die angezeigten Werte stabil sind, drücken Sie auf "OK".

- f. Geben Sie den Referenzwert für den anliegenden Eingangswert an, z.B. 10,03% für einen Potentiometereingang.
- g. Jetzt wird der aktuell anliegende Eingangswert überwacht und angezeigt. Wenn dieser Wert dem eingegebenen Referenzwert entspricht, drücken Sie "Ja" und fahren Sie mit Schritt h fort.

Wenn nicht, drücken Sie "Nein" und die Schritte d bis g werden wiederholt.

- h. Wiederholen Sie die Schritte d bis g für den oberen Punkt des Korrekturbereichs, z.B. 90,04% für einen Potentiometereingang.
- i. Wählen Sie aus, ob auch der andere Eingang dieses Mal angepasst werden soll oder ob der Korrekturvorgang, und damit auch Schritte c bis g, für den ausgewählten Sensor wiederholt werden sollen.

Wiederholen Sie den oben beschriebenen Vorgang solange, bis sowohl der untere als auch der obere Punkt den anliegenden Eingangswert für beide Eingänge richtig anzeigt.

*Hinweis: Der Vorgang kann jederzeit abgebrochen werden, nach Schritt f wurde allerdings möglicherweise schon eine teilweise Kalibrierung durchgeführt und die vorherige Kalibrierung kann dadurch verloren gehen. Weitere Informationen finden Sie in "Abschnitt 16.2.3 Werkskalibrierung wiederherstellen" auf Seite 14.*

#### **16.2.3 Werkskalibrierung wiederherstellen**

Jeder vom Anwender durchgeführte Prozesskalibrierungs-/Eingangskorrekturvorgang kann auf die Werkseinstellung zurückgesetzt werden. Das kann für Eingang 1 und Eingang 2 unabhängig durchgeführt werden.

Bitte beachten Sie, dass dabei alle bereits durchgeführten

- Prozesskalibrierungen/Eingangskorrekturen für den ausgewählten Sensor verloren gehen. a. Gehen Sie im Konfigurationstool zum Menü "Kalibrierung" und wählen Sie "Auf Werkskalibrierung zurücksetzen" aus.
	- b. Bestätigen Sie alle Warnmeldungen und wählen Sie, ob Eingang 1 oder Eingang 2 zurückgesetzt werden soll.
	- c. Eventuell zuvor eingestellte obere und untere Korrekturpunkte werden angezeigt. Drücken Sie "Ja" zum Fortfahren und "Nein", um den Vorgang abzubrechen.
	- d. Die daraus resultierenden unteren und oberen Korrekturpunkte werden auf 0 gesetzt.

#### **16.3 Grenzwertprüfung**

#### **16.3.1 Eingang**

Wenn der Eingang (1 oder 2), der PV und damit dem Analogausgang zugeordnet ist, einen der in *Unterer/Oberer Grenzwert Eingang 1 oder Unterer/Oberer Grenzwert Eingang 2* festgelegten Eingangsbereichsgrenzwerte überschreitet, wird das als Fehler beim analogen Ausgangsstrom angezeigt. Das ist auch dann der Fall, wenn der Eingang PV indirekt zugeordnet ist (z.B. Mittelwert oder Differenz).

**Im SIL-Modus** *muss* **die Grenzwertprüfung für den Eingang aktiviert sein.**

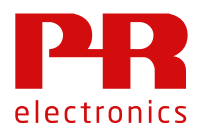

#### **16.3.2 Ausgang**

Wenn der berechnete Analogausgang entweder den *Unteren Ausgangsgrenzwert* oder den *Oberen Ausgangsgrenzwert* überschreitet, wird das als Fehler beim analogen Ausgangsstrom angezeigt (siehe auch die in 5.4.6 Analogausgang aufgeführten Einschränkungen).

#### **16.4 Backup-Funktion**

Gilt für die Varianten 5437A2/5437D2 und 6437A2/6437D2 (duale Eingangsarten). Wenn beide Eingänge aktiviert sind (*Einangsart Eingang 2* anders als "Keine") und die Parameter der *PV-Zuordnung* für DV 10 bis DV 14 konfiguriert sind, ist eine Backup-Funktion aktiviert. Für diese DVs gelten die folgenden Werte:

- Der Wert von Eingang 1, wenn ein Fühlerfehler an Eingang 2 festgestellt wird
- Der Wert von Eingang 2, wenn ein Fühlerfehler an Eingang 1 festgestellt wird

Wenn kein Fühlerfehler erkannt wird, wird der entsprechende Wert wie angegeben angezeigt (Eingang 1, Eingang 2, Mittelwert, Mindest- oder Höchstwert).

Die Backup-Funktion funktioniert nur, wenn die Fühlerfehlererkennung aktiviert ist, d.h. wenn *Reaktion*  bei Fühlerfehler eine andere als "Keine" ist.

#### **17 Sichere Parametrierung – Anwenderverantwortung**

Es liegt in der Verantwortung des Anwenders, den Messumformer entsprechend der benötigten Sicherheitsanwendung zu konfigurieren.

Die sichere Parametrierung kann mithilfe eines jeden Tools durchgeführt werden, das die beschriebenen Parameter konfigurieren und überprüfen kann und die in diesem Abschnitt beschrieben Vorgänge unterstützt.

Das Konfigurationstool muss speziell auf die Unterstützung dieser Funktion ausgelegt sein, d.h., dass ein Standard-HART-Tool nicht dafür verwendet werden kann. Ein entsprechendes DD- oder DT-Gerät, das in einem generischen Framework betrieben wird, ist hingegen zulässig.

Es liegt in der allgemeinen Verantwortung des Anwenders, sicherzustellen, dass das zur sicheren Parametrierung verwendete Tool alle in diesem Abschnitt angegebenen Anforderungen erfüllt.

## **17.1 Sicherheitsbezogene Konfigurationsparameter**

#### **17.1.1 Parameter Eingang 1**

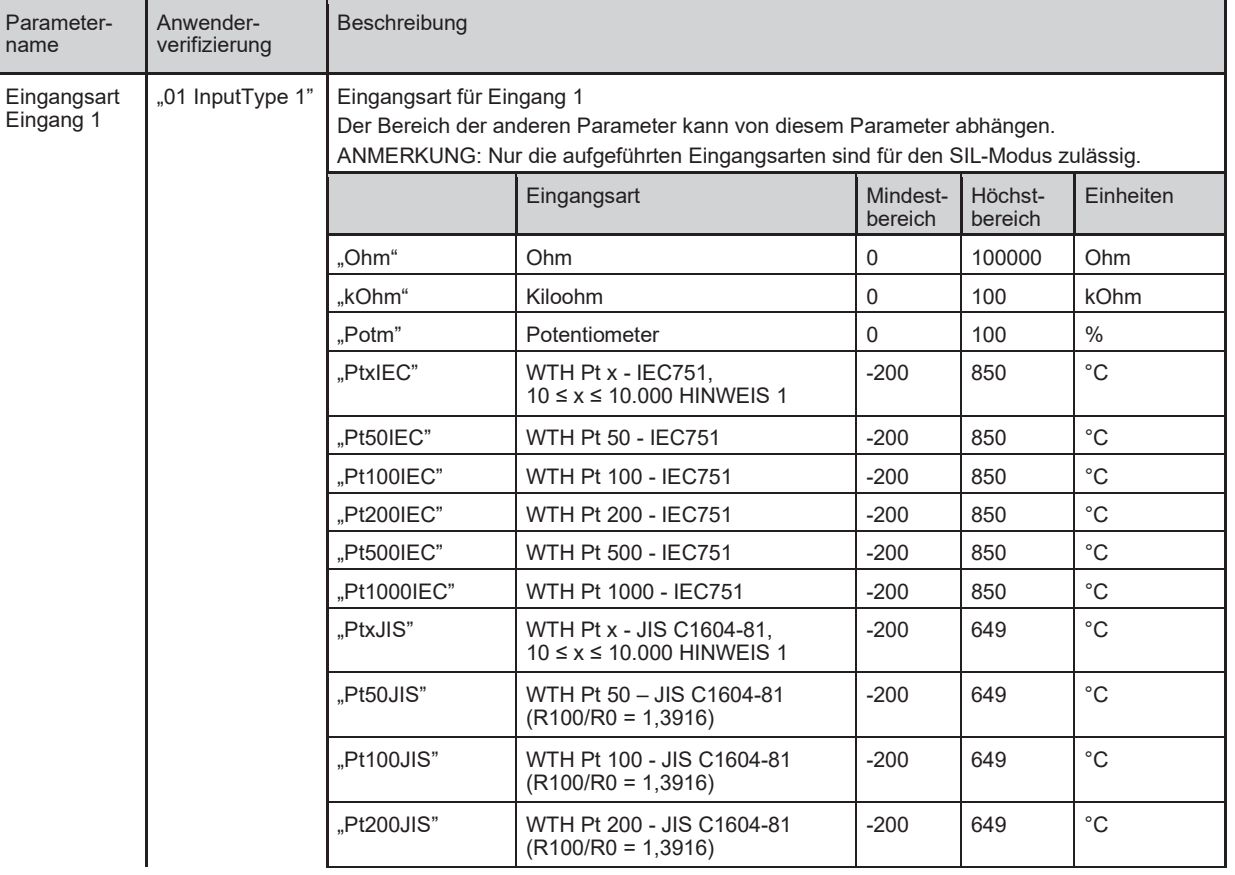

## 5435/5437/6437 Safety Manual

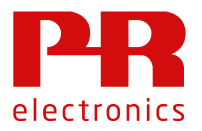

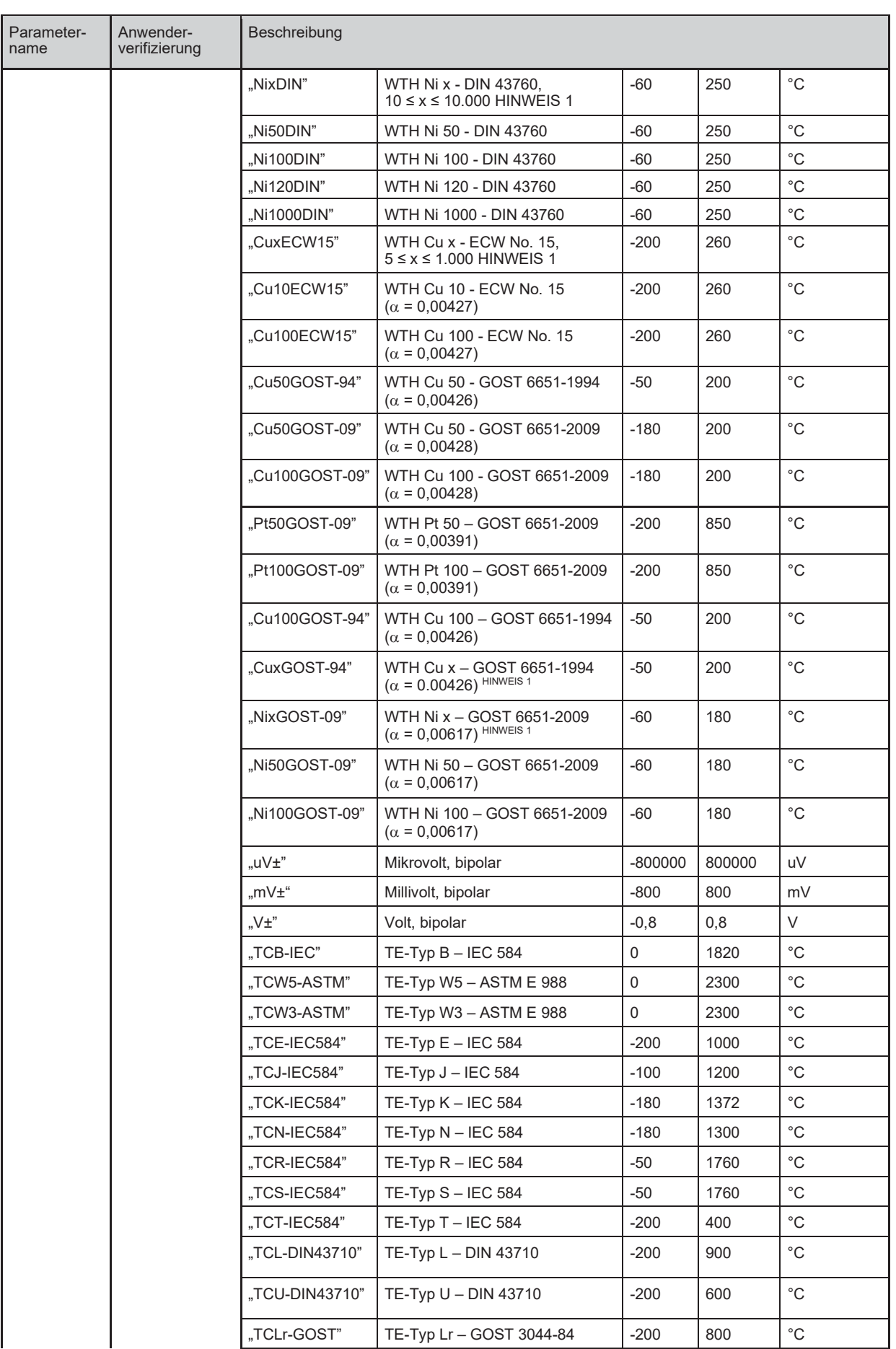

## 5435/5437/6437 Safety Manual

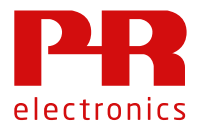

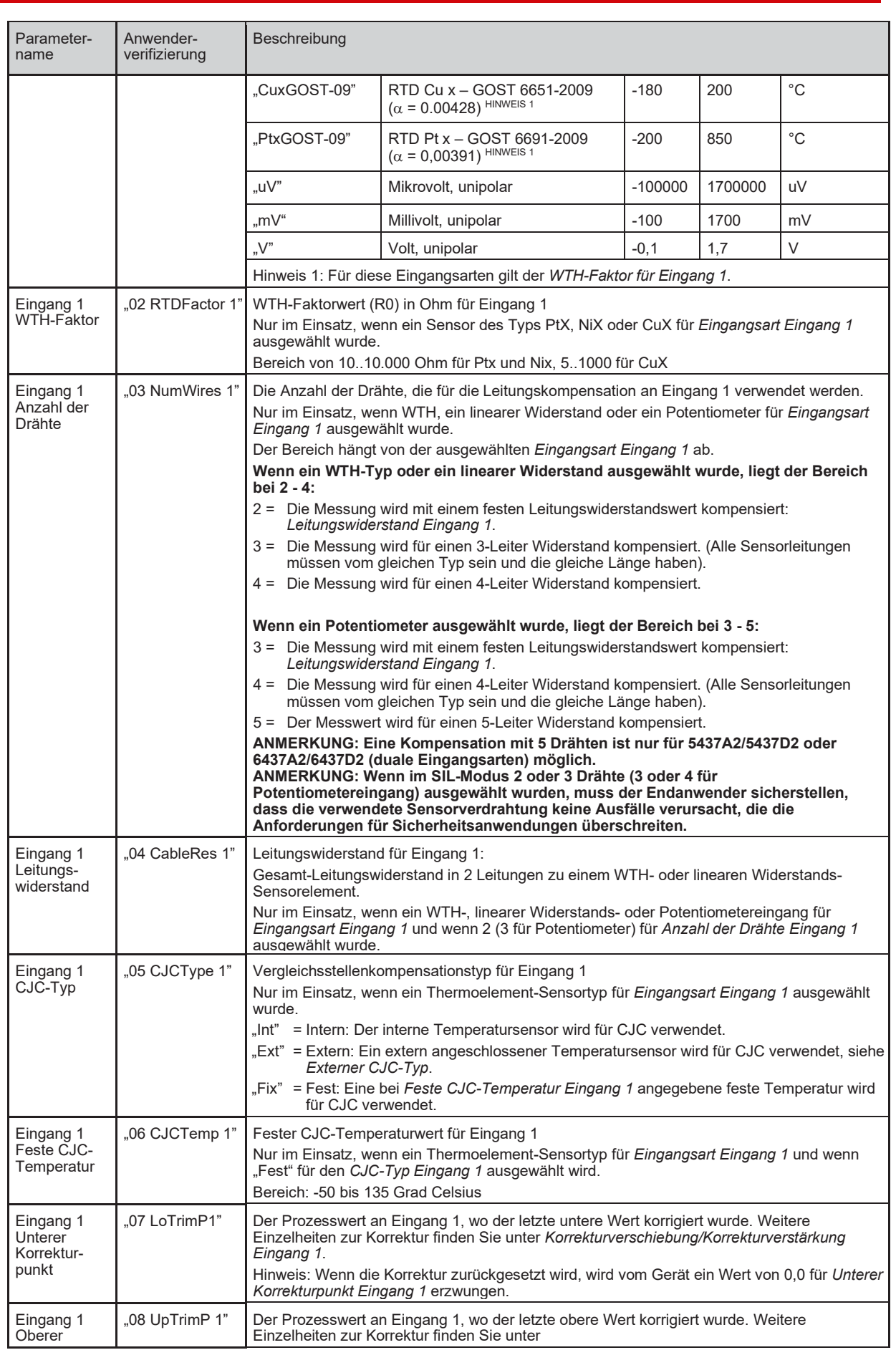

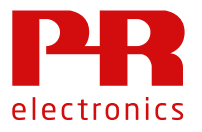

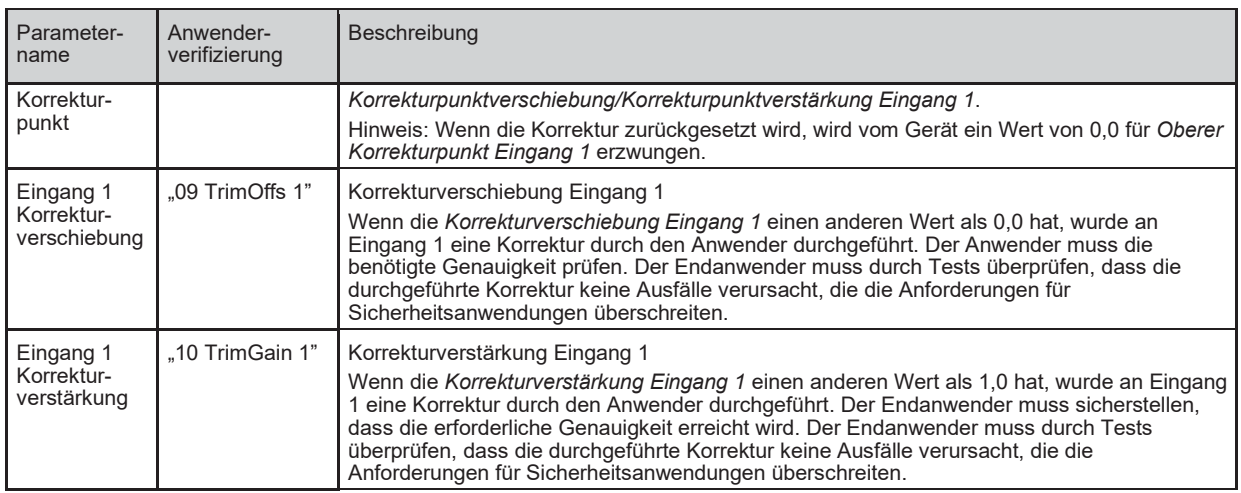

#### **17.1.2 Parameter Eingang 2**

#### **ANMERKUNG: Betrifft nur die Varianten 5437A2/5437D2 und 6437A2/6437D2 (duale Eingangsarten).**

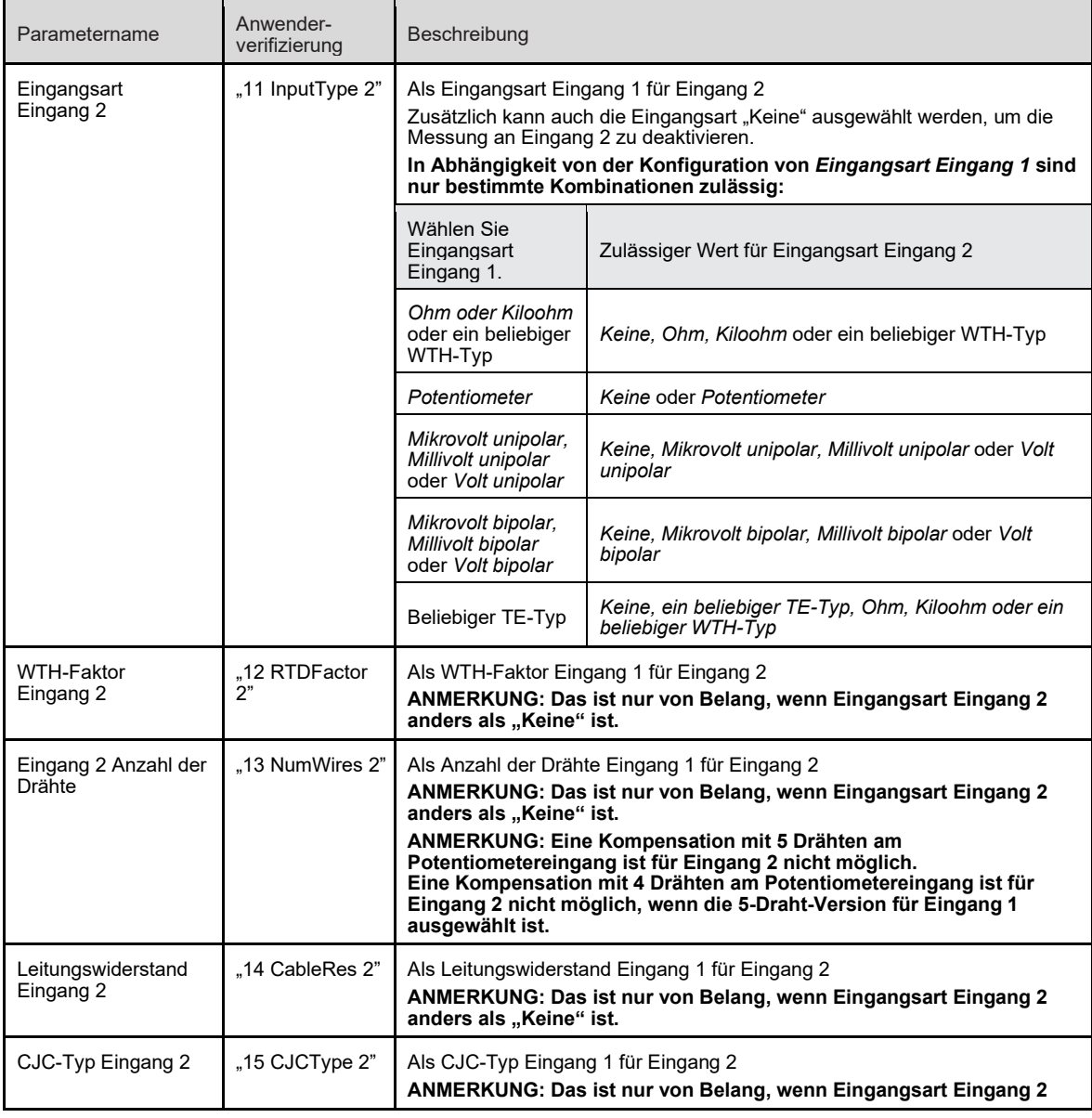

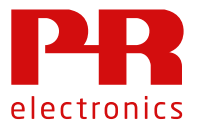

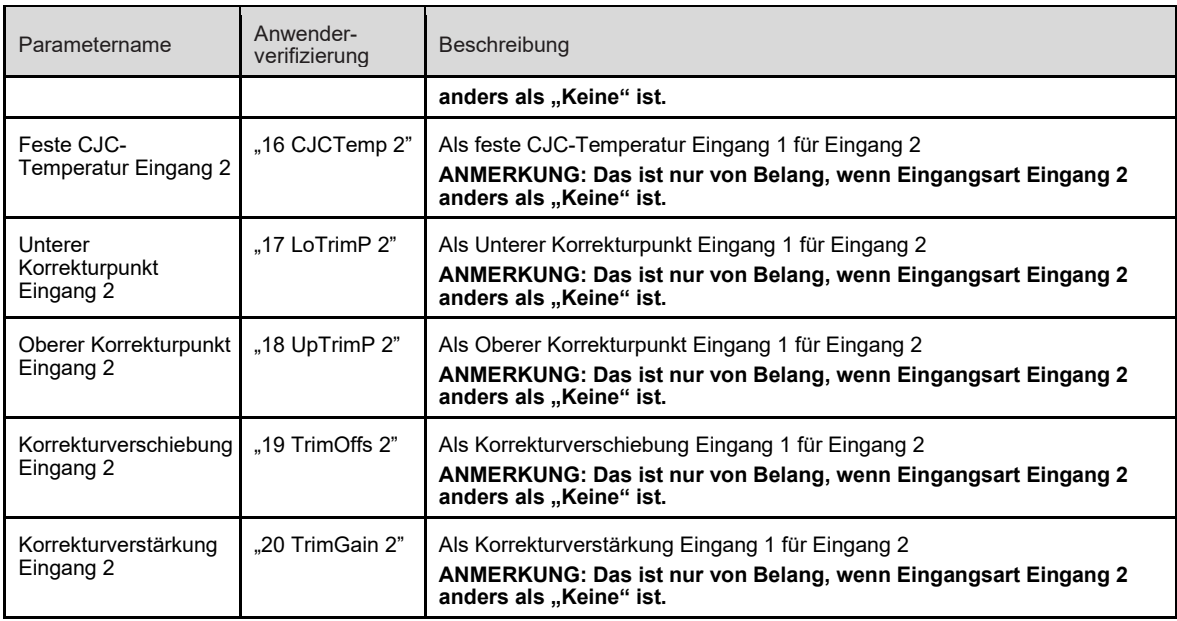

#### **17.1.3 Externe CJC-Parameter**

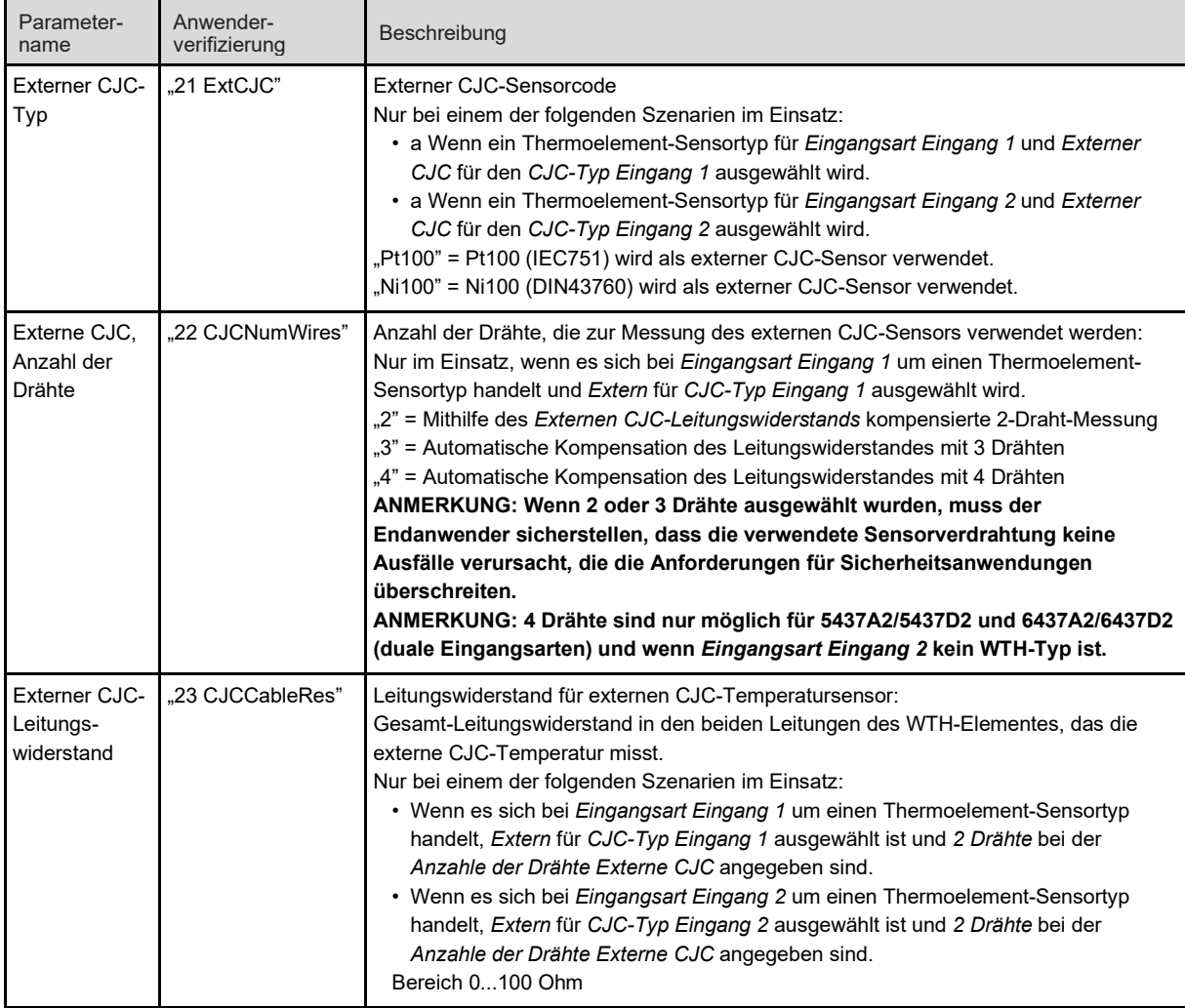

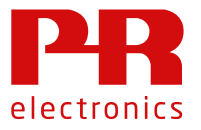

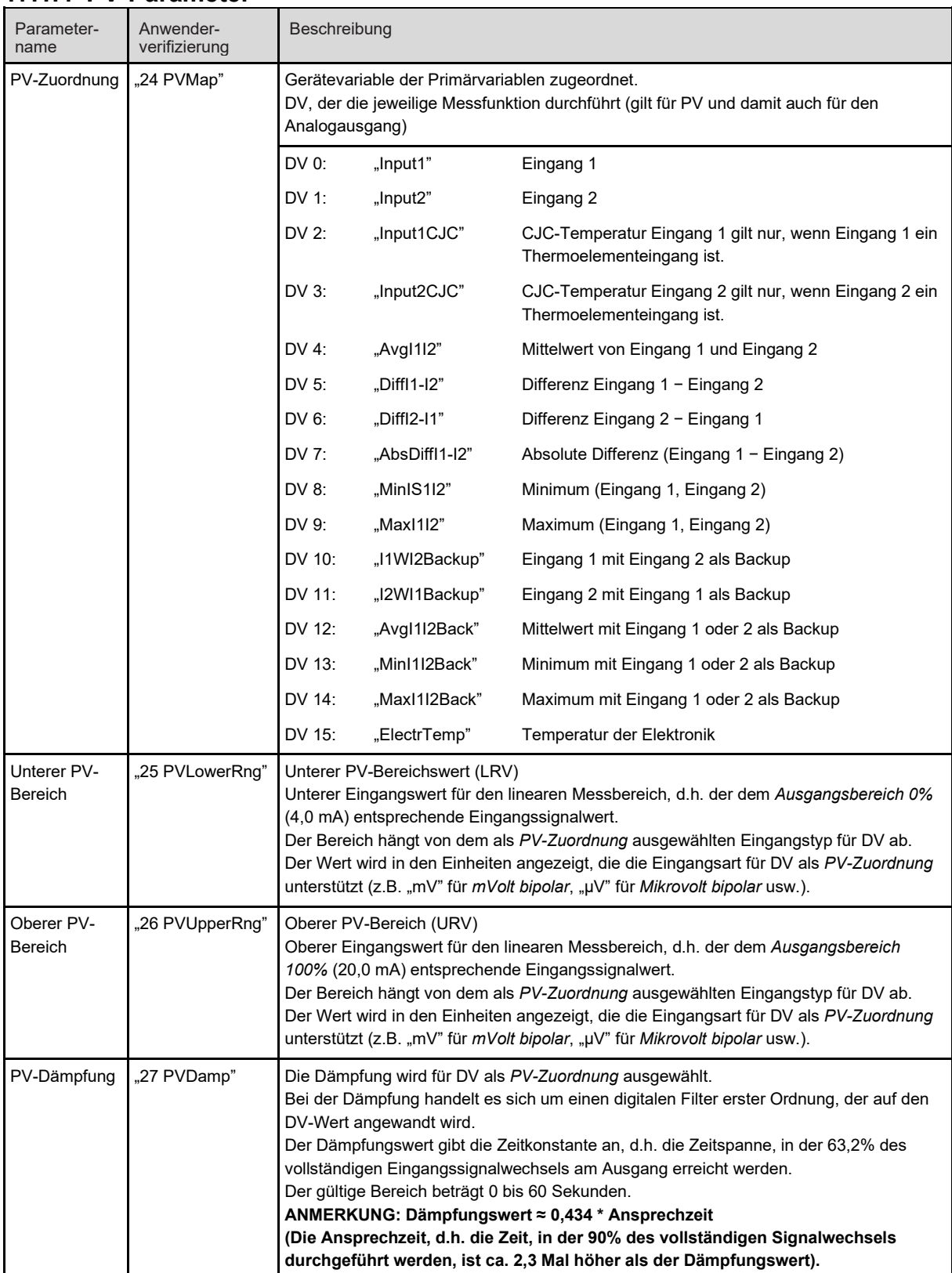

#### **17.1.4 PV-Parameter**

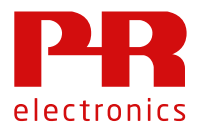

#### **17.1.5 Parameter Analogausgang**

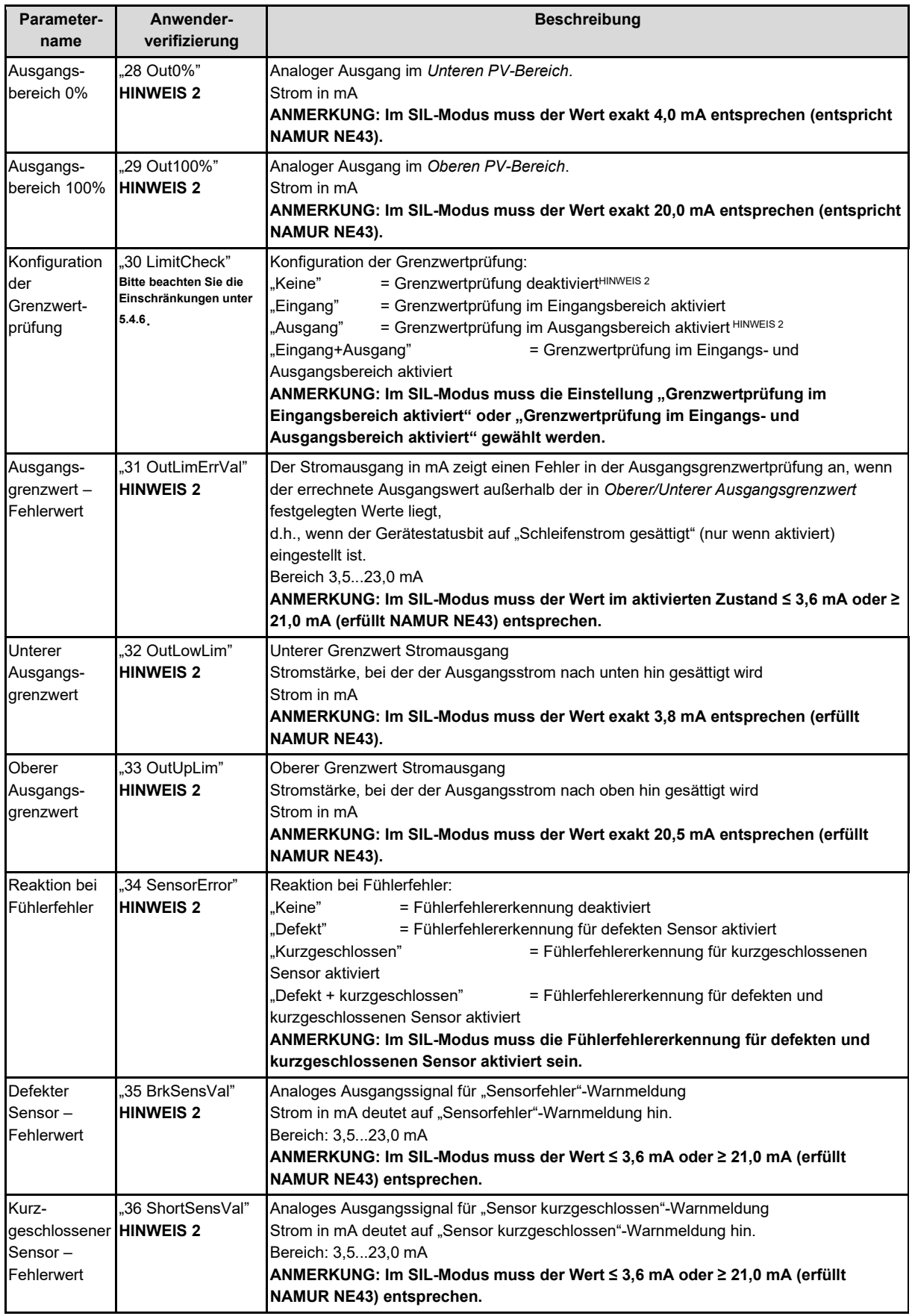

## 5435/5437/6437 Safety Manual

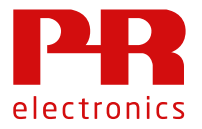

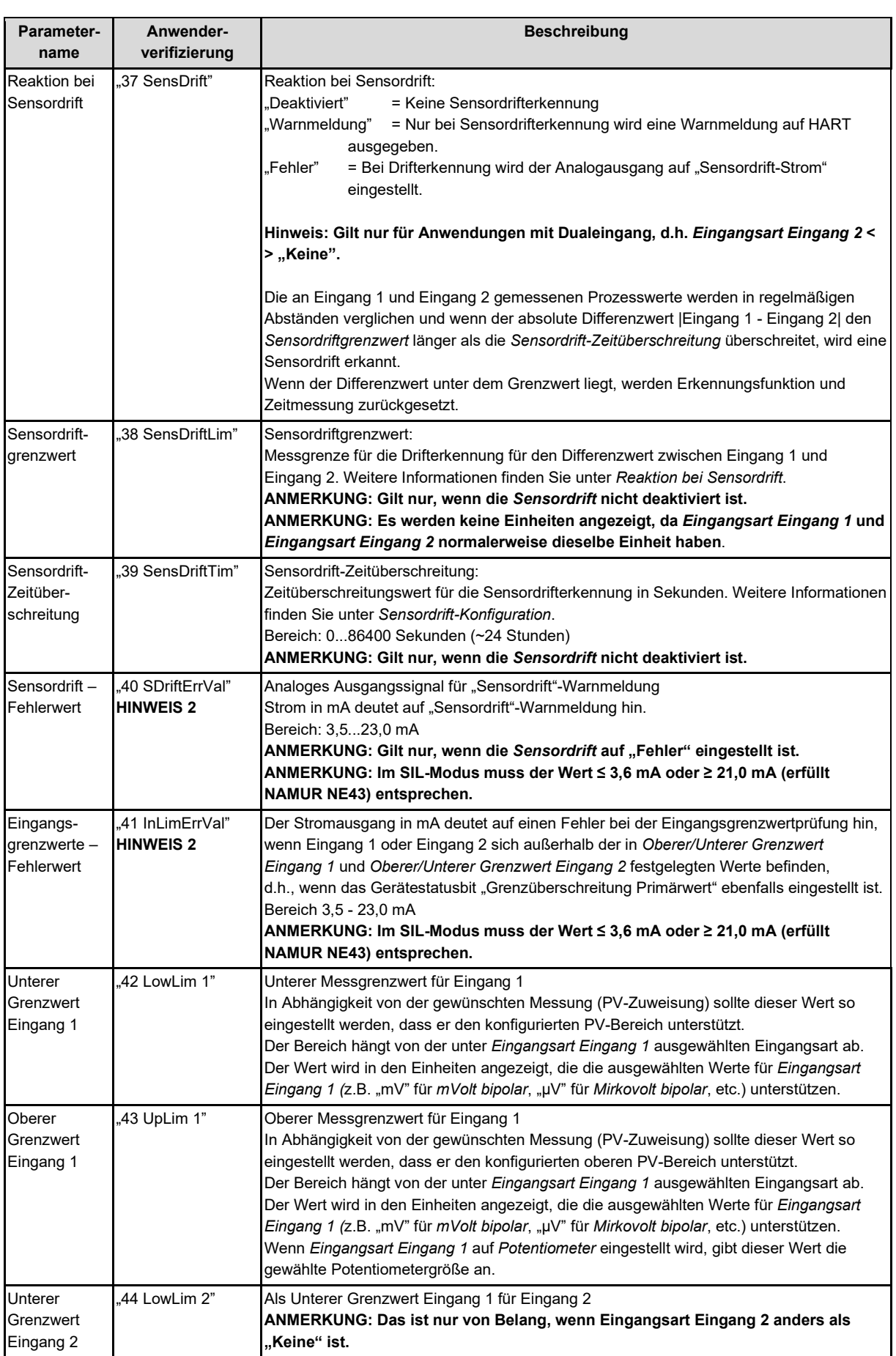

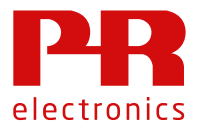

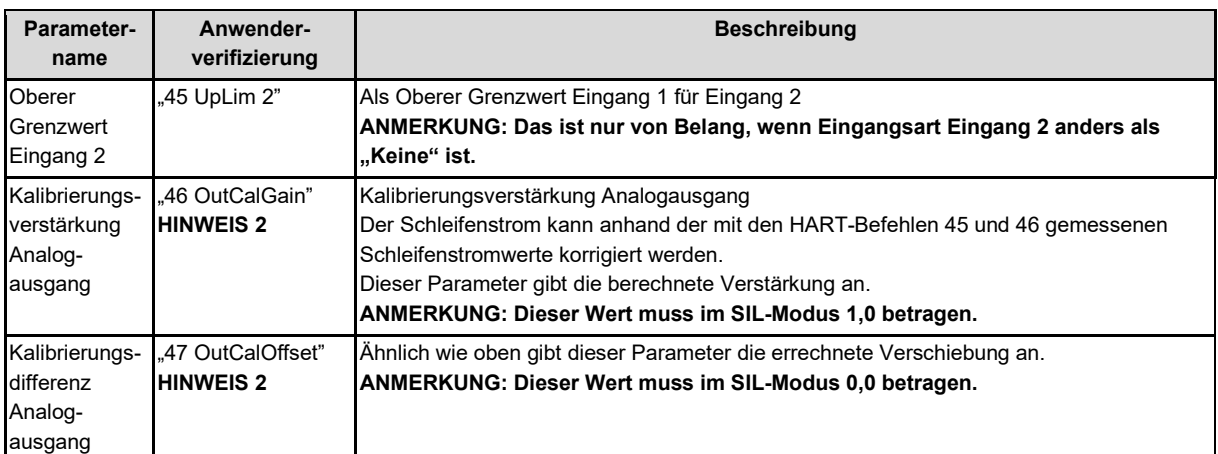

#### **HINWEIS 2: Diese Parameter werden vom Messumformer geprüft und werden nur dann angezeigt, wenn sie für eine SIL-Anwendung nicht korrekt konfiguriert sind.**

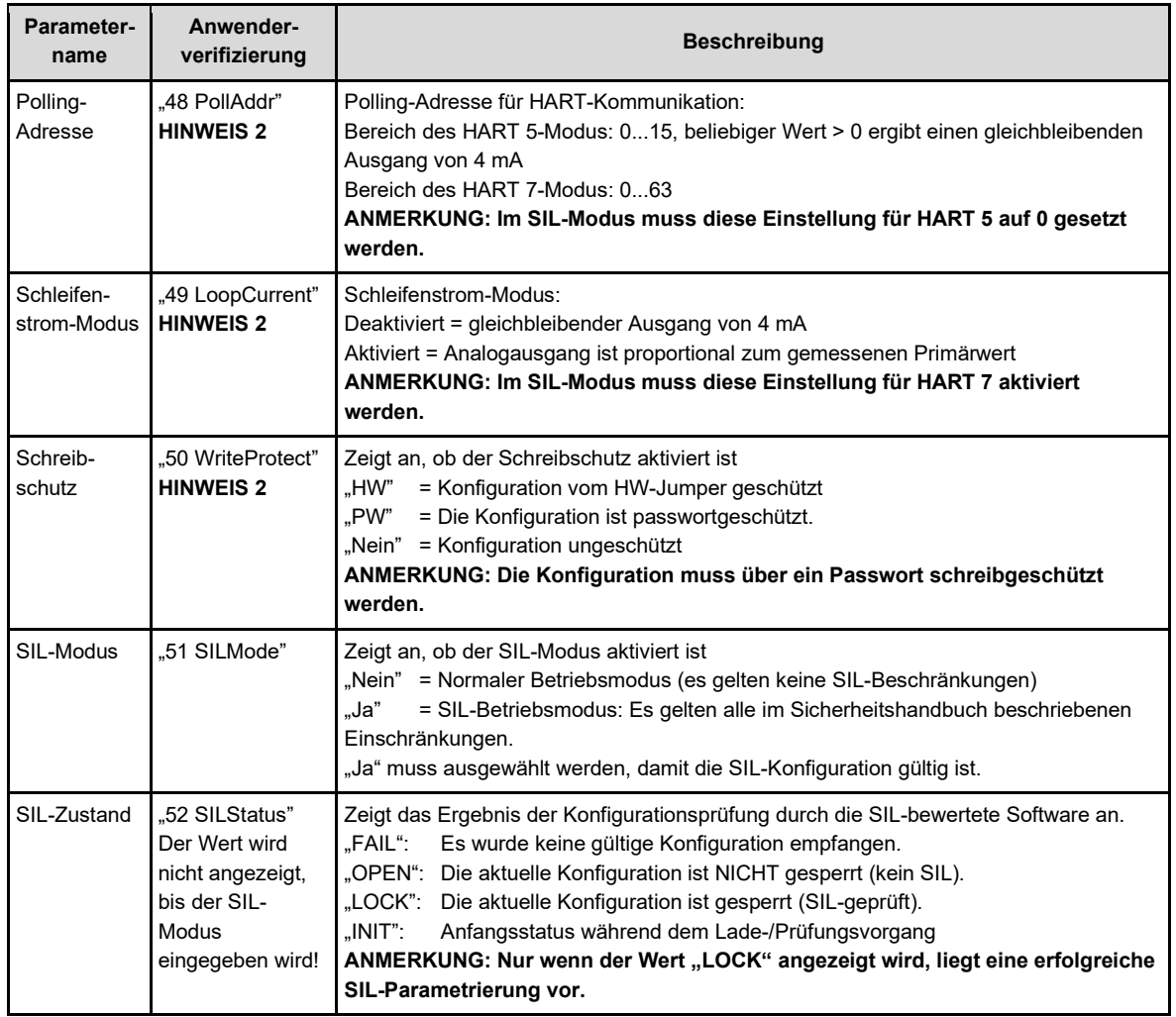

#### **17.1.6 HART-Parameter**

**HINWEIS 2: Diese Parameter werden vom Messumformer geprüft und werden nur dann angezeigt, wenn sie für eine SIL-Anwendung nicht korrekt konfiguriert sind.**

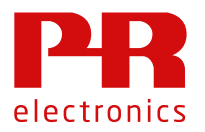

#### **17.1.7 Optionale Parameter**

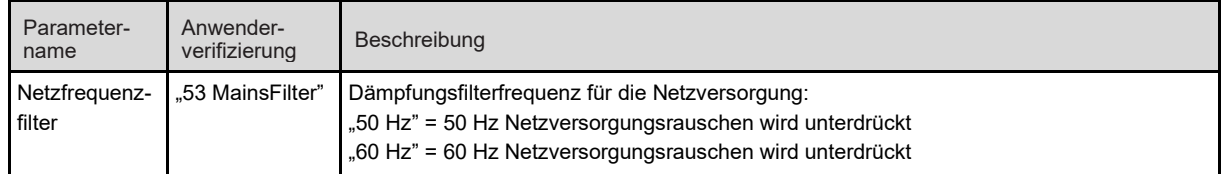

#### **17.2 Aktivieren des SIL-Modus**

Wenn alle relevanten Parameter korrekt entsprechend der jeweiligen Sicherheitsanwendung konfiguriert wurden, kann der Anwender den SIL-Modus anfordern.

Der SIL-Modus wird durch Drücken auf "SIL-Moduswechsel" und "SIL-Modus aktivieren" im Konfigurationstool und die anschließende Eingabe des Passworts (Standard "\*\*\*\*\*\*\*\*") angefordert. Optional kann das Passwort geändert werden.

#### **17.3 Validierung der sicherheitsbezogenen Parameter**

Die Validierung der korrekten Parametrierung durch den Anwender ist zwingend erforderlich und wird vom Konfigurationstool automatisch nach der Anfrage des SIL-Modus aufgerufen. Das Tool setzt das Gerät zurück, um so sicherzustellen, dass die bestätigten Konfigurationsparameter permanent im Messumformer gespeichert werden.

Das Tool fordert dann den Messumformer auf, die derzeit gespeicherten sicherheitsrelevanten Konfigurationsparameter zu bestätigen. Wenn die gespeicherten Konfigurationsparameter für den SIL-Modus gelten, wird vom Konfigurationstool ein Bericht angefordert, der alle in "Abschnitt 17.1 Sicherheitsbezogene Konfigurationsparameter" auf Seite 15 aufgelisteten relevanten Parameter aufführt. Diese werden dem Anwender dann in einem für den Menschen lesbaren (vom Messumformer erzeugten) Format angezeigt. In Abhängigkeit vom Tool werden die Parameter einzeln, zu mehreren oder alle gleichzeitig angezeigt.

#### **Die angezeigten Parameter müssen vom Anwender sorgfältig überprüft werden, um die Anforderungen der Sicherheitsanwendung zu erfüllen!**

Wenn die gespeicherten Konfigurationsparameter nicht für den SIL-Modus gelten, wird vom Messumformer ein Fehlerbericht mit den ungültigen Parametern generiert. Dieser wird dem Anwender vom Konfigurationstool anstelle des normalen Berichts angezeigt.

#### **Wenn eines der in 17.1 aufgeführten Parameter nicht korrekt angezeigt wird oder einen falschen**  Wert hat, muss der Vorgang durch Drücken von "Parameter NICHT OK" abgebrochen werden. In **diesem Fall befindet sich das Gerät nicht im korrekten SIL-Modus!**

Wenn alle Parameter korrekt sind, bestätigt der Anwender sie mit "Parameter OK". Das Tool bestätigt die Konfiguration, indem es einen für den gesamten Parameterbericht berechneten CRC schickt und dann den entsprechenden SIL-Modus anfordert. Dieser wird letztendlich vom Tool abgefragt und dem Anwender angezeigt.

#### Der Anwender darf ausschließlich den Wert "LOCK" annehmen. Wenn das Ergebnis nicht angezeigt wird oder eine andere Anzeige ("OPEN", "FAIL" oder "INIT") erscheint, befindet sich **das Gerät nicht im korrekten SIL-Modus!**

Die Anzeige des korrekten Wertes kann einige Sekunden in Anspruch nehmen. Drücken Sie entweder auf "Status OK", um den Status zu bestätigen und "LOCK", um den Vorgang zu beenden oder, wenn "LOCK" nicht angezeigt wird, drücken Sie "Status falsch", um den Wert abzulehnen.

#### **17.4 Verlassen des SIL-Modus**

Drücken Sie zum Verlassen des SIL-Modus im Konfigurationstool auf "SIL-Moduswechsel" und "SIL-Modus verlassen" und geben Sie nach entsprechender Aufforderung das richtige Passwort ein. Das Konfigurationstool wird dann den normalen Betrieb anfordern und dem Anwender den resultierenden SIL-Modus anzeigen.

Der Wert "OPEN" zeigt an, dass sich das Gerät nicht im SIL-Modus befindet; die Parameter können dann geändert werden.

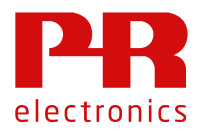

#### **17.5 Funktionsprüfung**

Nach dem Wechsel in den SIL-Modus liegt es in der Verantwortung des Anwenders, die Sicherheitsparameter im Rahmen eines Funktionstests zu überprüfen. Folgen Sie dazu bitte den Anweisungen in "Abschnitt 13 Periodisches Wiederholungstestverfahren".

Wenn darüber hinaus eine Prozesskalibrierung im SIL-Modus durchgeführt wird (siehe "Abschnitt 16.2 Prozesskalibrierung (Justierung)" auf Seite 10), ist eine Überprüfung der Genauigkeit des Gerätes (und ggf. des Sensors) zwingend erforderlich.

#### **18 Fehlerreaktion und Neustartbedingung**

Wenn 5435/5437/6437 einen Fehler erkennt, wechselt der Ausgang in den sicheren Zustand. Darüber hinaus kann über ein geeignetes Konfigurationstool eine Diagnosemeldung angezeigt werden, in der der Fehler näher beschrieben wird.

#### **18.1 Anwendungsspezifische Fehler**

Wenn der Fehler von einem Fühlerfehler oder durch die Sensorverdrahtung verursacht wurde, blinkt die LED auf dem 5435/5437/6437 rot und der korrekte Ausgangsstrom wird automatisch wiederhergestellt, sobald der Fehler behoben ist.

#### **18.2 Gerätefehler**

Wenn der Fehler beim Gerät selbst zu suchen ist (und durch interne Diagnoseverfahren erkannt wird), leuchtet die LED auf dem 5435/5437/6437 durchgehend ROT.

Der sichere Zustand des Geräts kann auf zwei Arten deaktiviert werden:

- 1. Gerät neu starten.
- 2. Gerät mithilfe eines Konfigurationstools zurücksetzen, das diese Funktion unterstützt. Wenn der Fehler weiterhin besteht, wechselt das Gerät wieder in den sicheren Zustand.

#### **19 Installation**

Das Gerät muss gemäß "Abschnitt 19.1 Anschlussplan" auf Seite 26 so installiert werden, wie es für die SIL-Anwendung vorgeschrieben ist. Alle in "Abschnitt 5 Annahmen und Einschränkungen zur

Produktverwendung" beschriebenen Annahmen und Einschränkungen müssen beachtet werden.

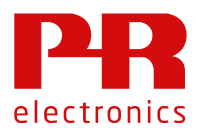

#### **19.1 Anschlussplan 5435/5437**

#### Eingangsoptionen - Einzeleingang

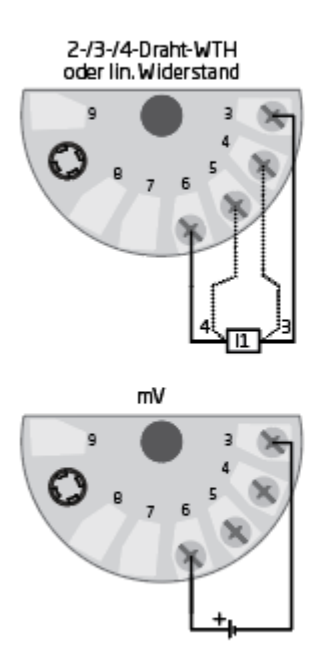

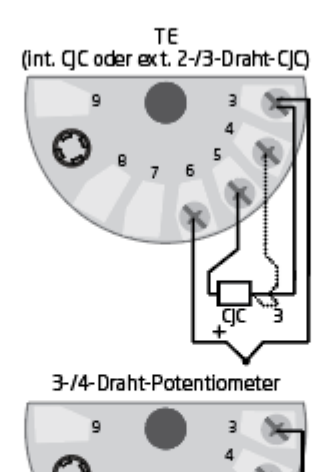

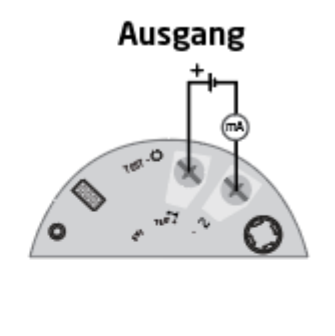

.....................

#### Eingangsoptionen - Dualeingang

Eingang 1: 2-/3-/4-Draht-WTH oder lin. Widerstand Engang 2:<br>Eingang 2:<br>Eingang 2:

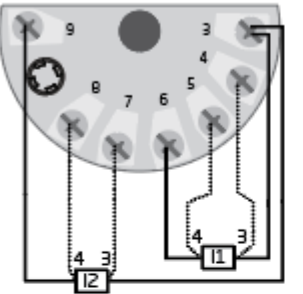

19] rgang 1: TE (int. CJC oder ext. 2-/3-Draht-CJC)<br>Eingang 2: 2-/3-/4-Draht-WTH

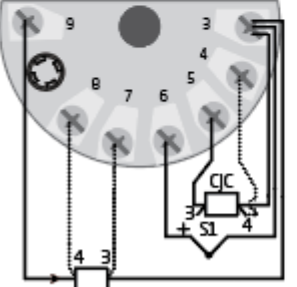

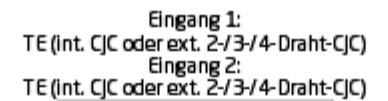

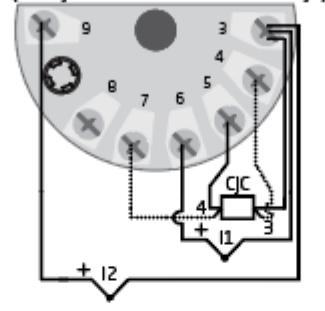

Eingang 1: 3-/4-Draht-Potentiometer<br>Eingang 2: 3-/4-Draht-Potentiometer

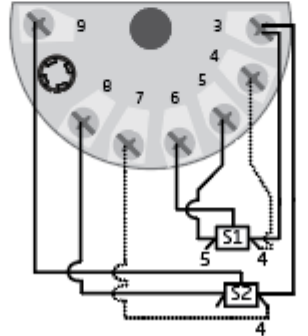

Eingang 1: mV<br>Eingang 2: mV

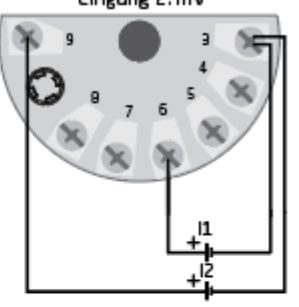

Eingang 1: 5-Draht-Potentiometer<br>Eingang 2: 3-Draht-Potentiometer

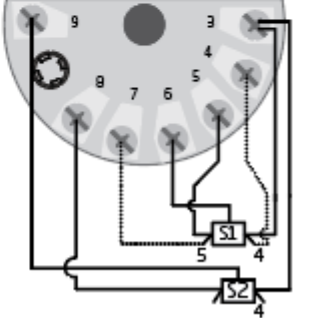

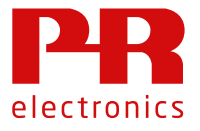

#### **19.2 Anschlussplan 6437, Einzelkanal**

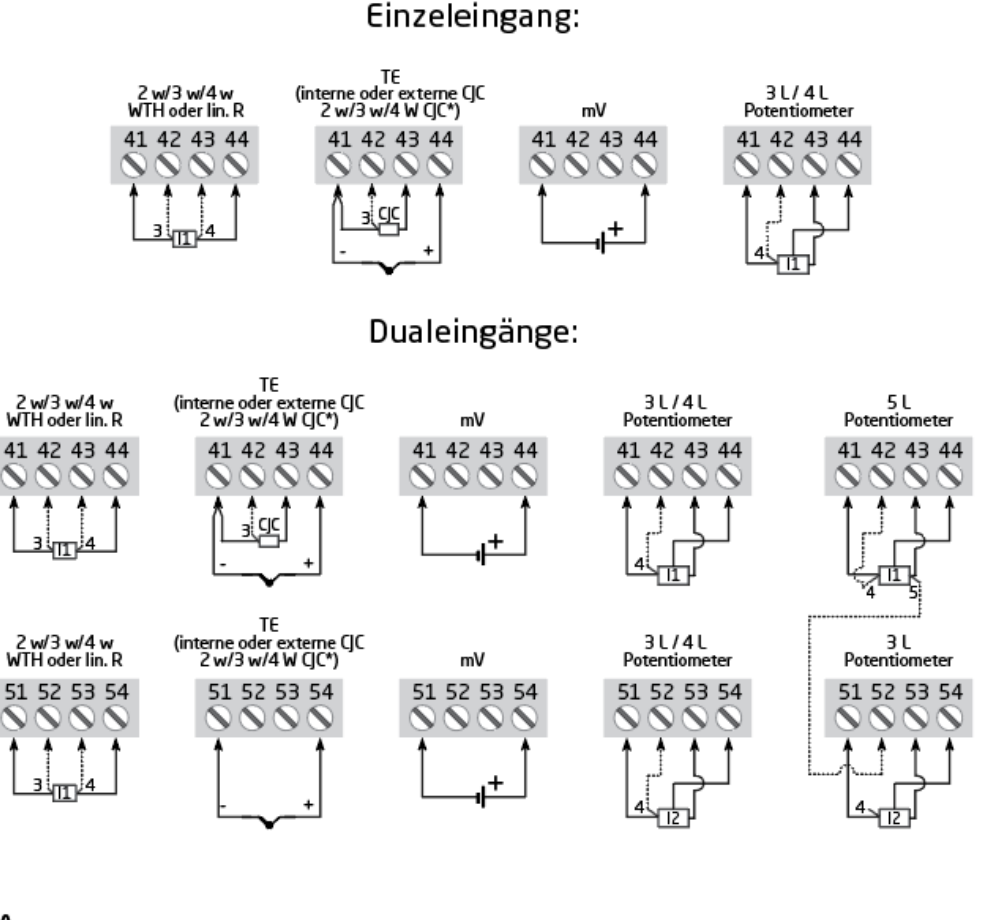

Ausgang:

 $\mathbf{\mathbf{t}}$ 

Eingang<sup>1</sup>

Z

Eingang

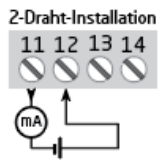

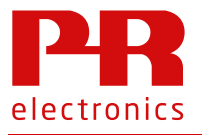

#### **19.3 Anschlussplan 6437, Dualkanal**

## 2 Kanäle - Eingang:

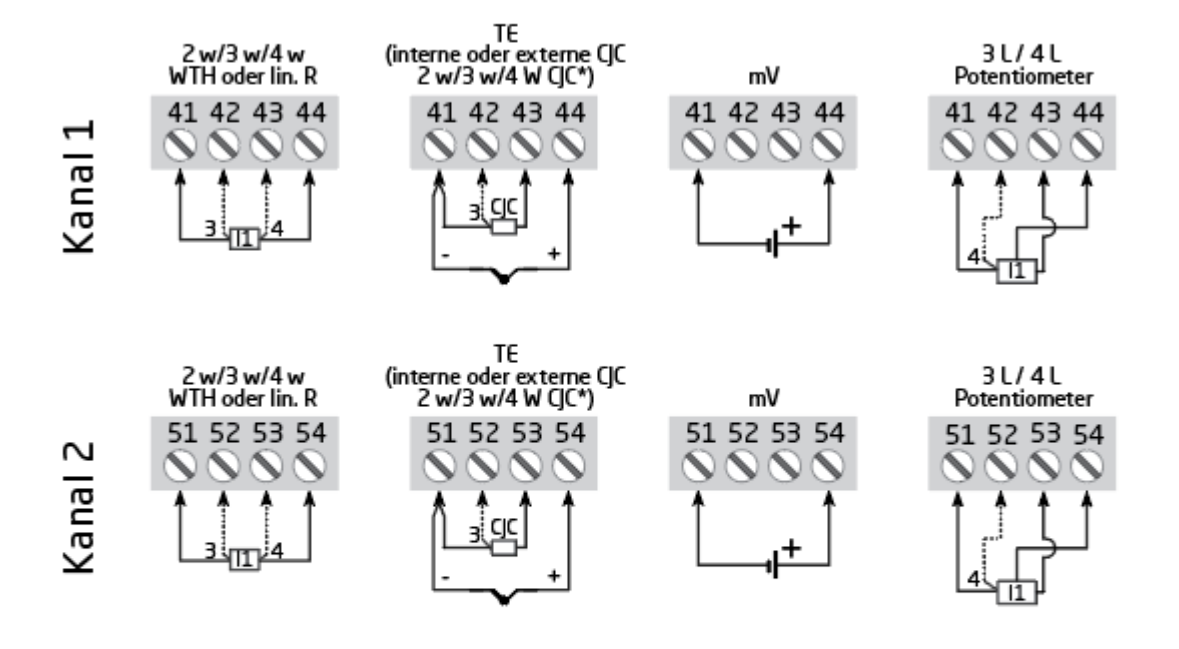

## Ausgang:

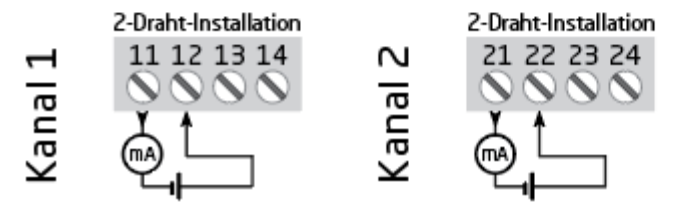

## Wir sind weltweit *in Ihrer Nähe*

#### Globaler Support für unsere Produkte

Jedes unserer Geräte ist mit einer Gewährleistung von 5 Jahren ausgestattet. Mit jedem erworbenen Produkt erhalten Sie persönliche technische Unterstützung, 24-Stunden-Lieferservice, kostenfreie Reparatur innerhalb des Gewährleistungszeitraums sowie eine einfach zugängliche Dokumentation.

PR electronics hat seinen Unternehmenshauptsitz in Dänemark sowie Niederlassungen und autorisierte

Partner weltweit. Wir sind ein lokales Unternehmen mit globaler Reichweite. Somit sind wir immer vor Ort und sehr gut mit dem jeweiligen lokalen Markt vertraut. Wir engagieren uns für Ihre Zufriedenheit und bieten weltweit INTELLIGENTE PERFORMANCE.

Weitere Informationen zu unserem Gewährleistungsprogramm oder Informationen zu einem Vertriebspartner in Ihrer Nähe finden Sie unter prelectronics.de.

# Ihre Vorteile der *INTELLIGENTEN PERFORMANCE*

PR electronics ist eines der führenden Technologieunternehmen, das sich auf die Entwicklung und Herstellung von Produkten spezialisiert hat, die zu einer sicheren, zuverlässigen und effizienten industriellen Fertigungsprozesssteuerung beitragen. Seit der Gründung im Jahr 1974 widmet sich das Unternehmen der Weiterentwicklung seiner Kernkompetenzen, der innovativen Entwicklung von Präzisionstechnologie mit geringem Energieverbrauch. Dieses Engagement setzt auch zukünftig neue Standards für Produkte zur Kommunikation, Überwachung und Verbindung der Prozessmesspunkte unserer Kunden mit deren Prozessleitsystemen.

Unsere innovativen, patentierten Technologien resultieren aus unseren weit verzweigten Forschungseinrichtungen und aus den umfassenden Kenntnissen hinsichtlich der Anforderungen und Prozesse unserer Kunden. Wir orientieren uns an den Prinzipien Einfachheit, Fokus, Mut und Exzellenz und ermöglichen unseren Kunden, besser und effizienter zu arbeiten.